# **UNIVERZITA KARLOVA V PRAZE**

# **Přírodovědecká fakulta**

Katedra aplikované geoinformatiky a kartografie

Studijní program: Geografie (bakalářské studium) Studijní obor: Geografie a matematika se zaměřením na vzdělávání

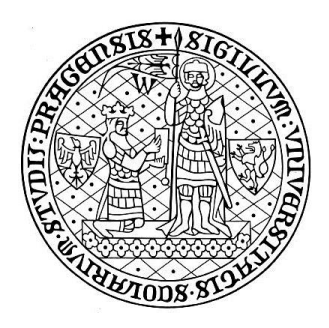

Václav ČERNÍK

# **WEBOVÝ MAPOVÝ PORTÁL PRO VÝUKU GEOGRAFIE**

# **WEB MAPPING PORTAL FOR TEACHING GEOGRAPHY**

Bakalářská práce

Vedoucí bakalářské práce: RNDr. Přemysl Štych, Ph.D.

Praha, 2014

# **Prohlášení**

Prohlašuji, že jsem závěrečnou práci zpracoval samostatně a že jsem uvedl všechny použité informační zdroje a literaturu. Tato práce ani její podstatná část nebyla předložena k získání jiného nebo stejného akademického titulu.

V Praze dne 20. května 2014 ...................................................

Václav Černík

# **Poděkování**

Rád bych tímto poděkoval vedoucímu mé bakalářské práce RNDr. Přemyslu Štychovi, Ph.D. za odborné vedení, vstřícný přístup, cenné rady a připomínky. Dále bych rád poděkoval své rodině za podporu v průběhu studia.

# **Webový mapový portál pro výuku geografie**

### **Abstrakt**

Práce se zabývá tématem tvorby interaktivních webových map. V teoretické části se obecně pojednává o webových a tematických mapách, dále jsou představeny dostupné technologie a mapová API pro tvorbu interaktivních webových map. Hlavním cílem práce je vytvoření webového mapového portálu, který má sloužit jako pomůcka pro výuku geografie na gymnáziích a základních školách v České republice. Jeho tvorbou se zabývá praktická část práce. Dále jsou navrženy možnosti využití mapového portálu pro výuku geografie.

**Klíčová slova**: webové mapy, tematické mapy, API Mapy.cz, výuka geografie

# **Web mapping portal for teaching geography**

## **Abstract**

The thesis is focused on creating interactive web maps. The theoretical part generally deals with web and thematic maps. There are also introduced web mapping technologies and mapping APIs, which are used for creating interactive web maps. The basic aim of this thesis is to create web mapping portal that will serve as a tool for teaching geography at secondary and primary schools in the Czech Republic. The practical part of the thesis describes how to create this mapping portal. Furthermore, there are designed the possibilities of using this mapping portal for teaching geography.

**Keywords**: web maps, thematic maps, API Mapy.cz, teaching geography

# **OBSAH**

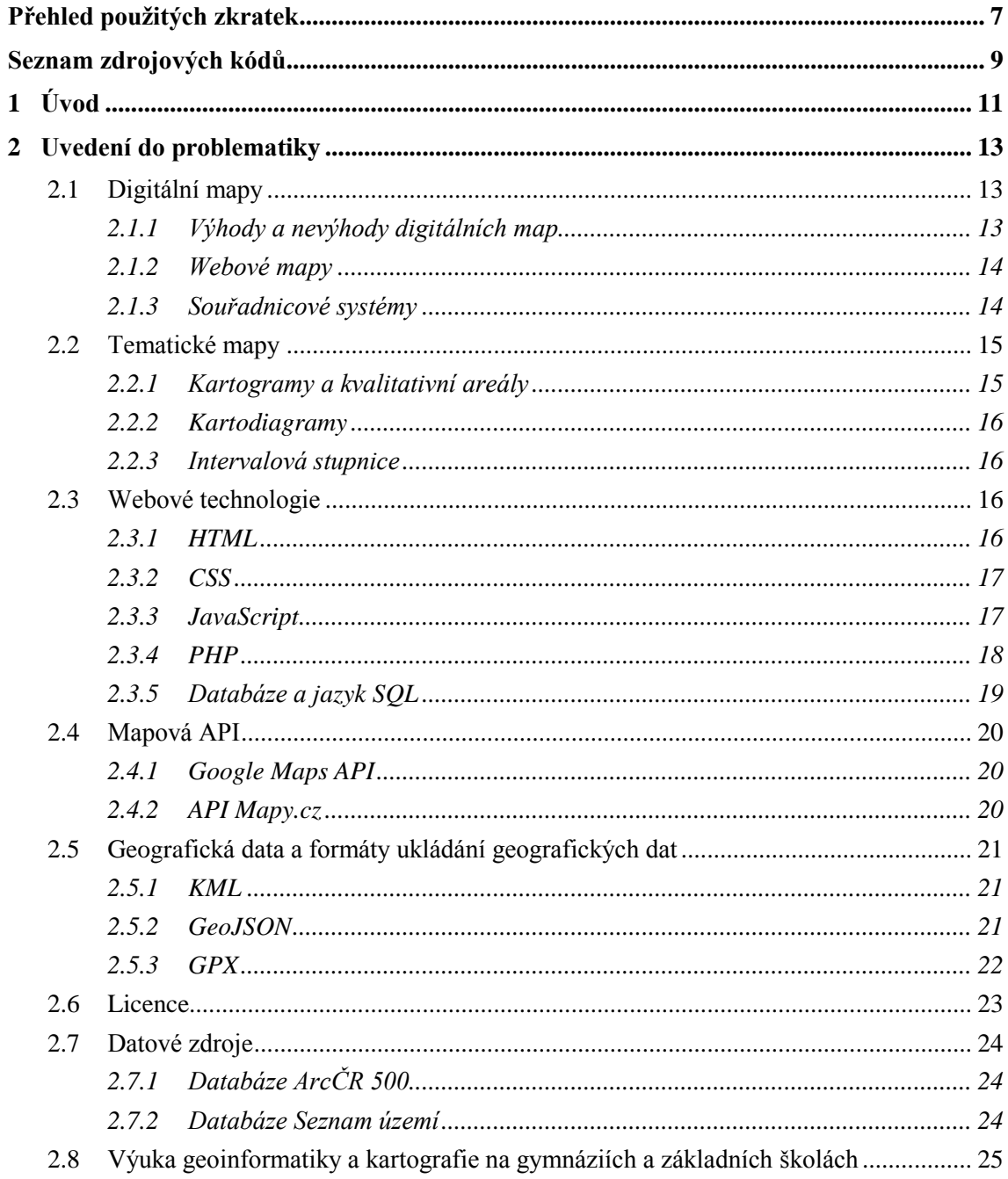

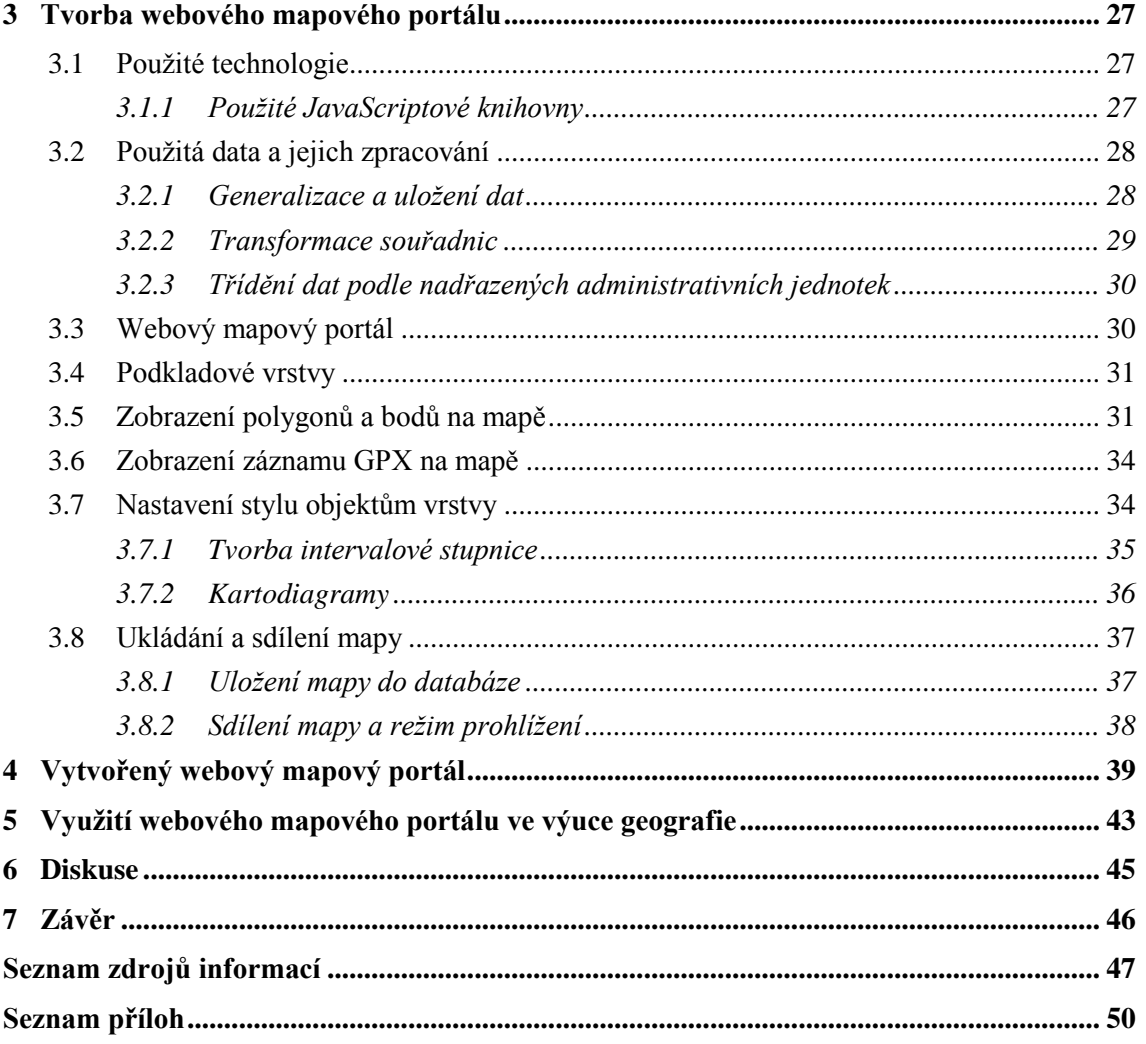

# <span id="page-6-0"></span>**PŘEHLED POUŽITÝCH ZKRATEK**

- AJAJ **A**synchronous **J**avaScript **a**nd **J**SON
- AJAX **A**synchronous **J**avaScript **a**nd **X**ML
- API **A**pplication **P**rogramming **I**nterface
- BSD **B**erkeley **S**oftware **D**istribution
- CSS **C**ascading **S**tyle **S**heets
- CSV **C**omma-**s**eparated **v**alues
- ČÚZK **Č**eský **ú**řad **z**eměměřický a **k**atastrální
- DOM **D**ocument **O**bject **M**odel
- EPSG **E**uropean **P**etroleum **S**urvey **G**roup
- GIS **G**eografický **i**nformační **s**ystém
- GNU **G**NU's **N**ot **U**nix
- GPL **G**eneral **P**ublic **L**icense
- GPS **G**lobal **P**ositioning **S**ystem
- GPX **G**PS **E**xchange **F**ormat
- HTML **H**yper**t**ext **M**arkup **L**anguage
- JSON **J**avaScript **O**bject **N**otation
- KML **K**eyhole **M**arkup **L**anguage
- LGPL **L**esser **G**eneral **P**ublic **L**icense
- MIT **M**assachusetts **I**nstitute of **T**echnology
- ORP **O**bec s **r**ozšířenou **p**ůsobností
- OGC **O**pen **G**eospatial **C**onsortium
- PHP **P**HP: **H**ypertext **P**reprocessor
- RVP **R**ámcový **v**zdělávací **p**rogram
- S-JTSK **S**ystém **j**ednotné **t**rigonometrické **s**ítě **k**atastrální
- SQL **S**tructured **Q**uery **L**anguage
- SVG **S**calable **V**ector **G**raphics
- UTM **U**niversal **T**ransverse **M**ercator
- W3C **W**orld **W**ide **W**eb **C**onsorcium
- WGS 84 **W**orld **G**eodetic **S**ystem 19**84**
- WMS **W**eb **M**ap **S**ervice
- XLS E**x**ce**l S**preadsheet
- XML E**x**tensible **M**arkup **L**anguage

# <span id="page-8-0"></span>**SEZNAM ZDROJOVÝCH KÓDŮ**

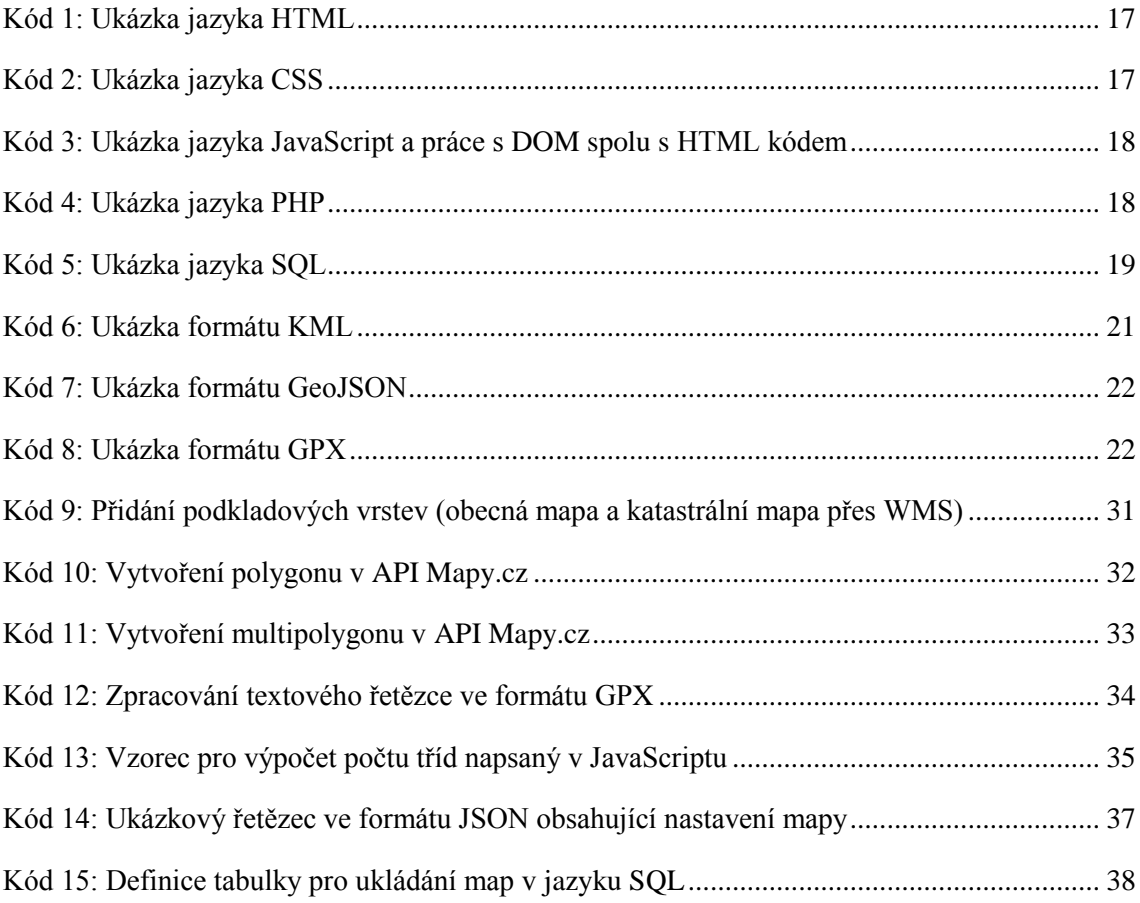

# **SEZNAM OBRÁZKŮ**

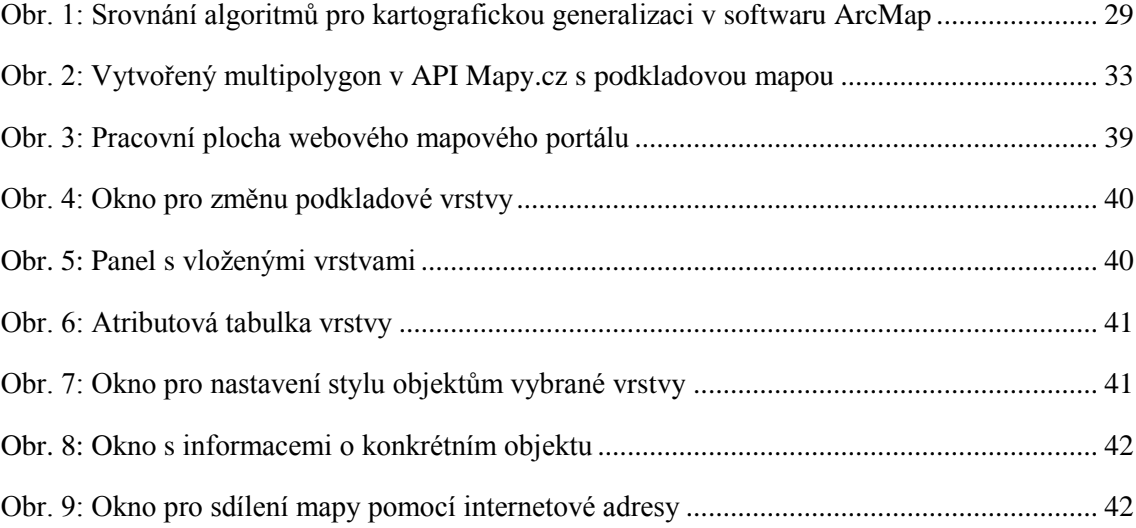

# <span id="page-10-0"></span>**1 ÚVOD**

Hlavním tématem této práce jsou interaktivní webové mapy, které se tvoří pomocí webových technologií a dostupných API mapových služeb. Díky rychlému rozvoji a stále dostupnějším informačním a geoinformačním technologiím dnes prakticky kdokoliv může bez větších problémů vytvořit vlastní interaktivní webovou mapu. V době, kdy se denně setkáváme s různými navigačními a mapovými službami, vizualizacemi geografických dat a dalšími moderními aplikacemi, se jedná o aktuální téma.

Na gymnáziích a základních školách se žáci s geoinformatikou a kartografií setkávají nejčastěji v předmětu zeměpis. Výuka se závazně řídí rámcovými vzdělávacími programy, podle kterých by žáci měli mimo jiné umět používat kartografické produkty a další geografické zdroje dat pro řešení geografických problémů (v případě základních škol pouze přiměřeně hodnotit geografické informace a zdroje dat).

Hlavním cílem této práce je vytvoření webového mapového portálu, který bude moci sloužit jako pomůcka pro výuku geografie. Svými funkcemi a možnostmi využití by vytvořený webový mapový portál měl pomáhat učitelům v naplnění vzdělávacích cílů v oblasti geoinformatiky a kartografie.

Mapový portál bude zaměřen pouze na Českou republiku. Uživatelé portálu budou moci prohlížet a porovnávat vybrané mapové podklady (mapy současné i historické, ortofoto atd.). Nad vybraným podkladem si budou moci zobrazit vybrané administrativní jednotky jako polygony nebo jako body. Dále budou moci uživatelé na mapě zobrazit vlastní GPX záznam z GPS zařízení ve formě linie trasy a ve formě uložených bodů (tzv. waypointů). S využitím metod tematické kartografie a uložených, případně uživateli definovaných, dat bude možné vytvořit jednoduché tematické mapy celé České republiky nebo jejích částí. Vytvořenou mapu bude možné na serveru uložit a následně mezi dalšími uživateli sdílet její internetovou adresu.

Druhá kapitola této práce je věnována především uvedení do problematiky tvorby interaktivních webových map. Představuje ucelené shrnutí základní problematiky digitálních, webových a tematických map včetně přehledu používaných technologií k tvorbě interaktivních webových map. Nabízí také základní přehled v oblasti softwarových licencí a informace o dostupných datových zdrojích. Poslední část této kapitoly se věnuje výuce geoinformatiky a kartografie na gymnáziích a základních školách.

Třetí kapitola se zabývá samotnou tvorbou webového mapového portálu. Čtenář se seznámí se základy tvorby interaktivních map pomocí vybraných technologií. Cílem této kapitoly není vyčerpávající popis tvorby celého webového mapového portálu. Větší prostor je věnován popisu vybraných geografických nebo pro práci stěžejních problémů a jejich řešení.

Ve čtvrté kapitole jsou popsány konkrétní funkce vytvořeného webového mapového portálu, které vycházejí z definice hlavního cíle této práce a z obsahu podkapitoly věnující se výuce geoinformatiky a kartografie na gymnáziích a základních školách.

Pátá kapitola je věnována využití vytvořeného webového mapového portálu ve výuce geografie na gymnáziích a základních školách. Obsahuje konkrétní návrhy pro výuku geografie s využitím mapového portálu.

# <span id="page-12-0"></span>**2 UVEDENÍ DO PROBLEMATIKY**

# <span id="page-12-1"></span>**2.1 Digitální mapy**

Rozvoj informačních technologií a jejich rozšíření mezi běžné uživatele má za následek mimo jiné rozvoj digitální kartografie. První digitální mapy vznikaly skenováním klasických papírových map. Díky tomu a díky rozšíření Internetu se stalo velké množství digitálních map dostupné velkému počtu uživatelů na celém světě. Poté začaly vznikat digitální mapy, které umožňovaly interakci s uživatelem, uživatel tedy již nebyl pouhý čtenář kartografem vytvořené mapy, ale bylo mu umožněno mapu plně ovládat (Peterson, 2008).

Podle Mitchella (2005) jsou účel a základy tvorby digitálních map stejné jako v případě tvorby klasických map. V případě digitálních map je kreslícím plátnem počítač a kreslícím nástrojem kartografický software. Digitální mapy ale oproti klasickým mapám nabízí mnohem více možností. Geografická data používaná k vytváření map mohou být použita k analýzám, tvorbě statistických souhrnů nebo obecně k tvorbě dat nových. Stejná geografická data mohou být použita v různých mapových výstupech.

Voženílek (2007) zavádí pojem digitální kartoprodukt. Tvrdí, že se jedná o nový typ kartografického produktu, jehož tvorbu analogová kartografie dosud neumožňovala. "Zahrnuje i virtuální reality geoprostoru, animované mapy, multimediální mapy, dynamické mapy, mapové servery, webové mapy a další, " vyjmenovává Voženílek (2007, s. 2).

#### <span id="page-12-2"></span>**2.1.1 Výhody a nevýhody digitálních map**

S digitálními mapami je spojeno mnoho výhod oproti mapám klasickým. Při změně jakéhokoliv objektu je možné tuto změnu prakticky okamžitě zobrazit na digitální mapě. Data o všech objektech jsou uložena v databázi, takže stačí změnit příslušný záznam v databázi a změna se projeví při příštím zobrazení mapy. Data jsou uložena nezávisle na měřítku a konkrétním zájmovém území, a tak zobrazení mapy v jiném měřítku nebo zobrazení jiného zájmového území na digitální mapě je snadné. Klasická (analogová) mapa by v takových případech musela být kompletně znovu vytvořena. Velkou výhodou digitálních map je možnost jejich sdílení a šíření mezi velké množství lidí pomocí počítačové sítě (Mitchell, 2005).

Tvorba digitální mapy je náročnější oproti tvorbě mapy klasické. Kartograf musí zvládnout ovládání specializovaného geoinformačního softwaru, celkově se orientovat v geoinformačních a informačních technologiích. Tvorba digitální mapy tak vyžaduje určitý stupeň technických dovedností a znalostí (Mitchell, 2005).

#### <span id="page-13-0"></span>**2.1.2 Webové mapy**

Nejjednodušším způsobem, jak umožnit většímu množství uživatelů přístup k digitální mapě, je umístit ji na webovou stránku nebo webový portál<sup>1</sup>. Vznikne tak webová mapa. Webový portál, který obsahuje webové mapy a další geografické informace, nazveme mapovým portálem. Rozlišují se dva druhy webových map: statické a interaktivní (Mitchell, 2005).

Statické mapy jsou umístěny na webovou stránku jako prostý obrázek (naskenovaný nebo vytvořený přímo v počítači). Podobně jako klasické vytištěné mapy neumožňují změnu měřítka, zájmového území ani další funkce. S využitím statické mapy se dá vytvořit tzv. "klikací mapa", která umožňuje kliknutí na určená místa na mapě a následné reakce webové stránky (Cajthaml, 2005). Je tak možné například zobrazit mapu s přehledem mapových listů a po kliknutí na konkrétní mapový list jej zobrazit.

S interaktivními mapami může uživatel interagovat – může tak například měnit zobrazené vrstvy na mapě, měřítko nebo zobrazené území. Interaktivní mapy často umožňují vyhledávání objektů zobrazených na mapě a vyhledávání nejvhodnějších tras mezi dvěma body.

#### <span id="page-13-1"></span>**2.1.3 Souřadnicové systémy**

l

Geometrickou správnost map zaručují referenční plochy, kartografická zobrazení a souřadnicové systémy.

Referenční plochu definuje Voženílek (2001, s. 25) jako plochu, která "se svým tvarem a velikostí přibližuje skutečnému tvaru Země a při konstrukci mapy nahrazuje zemské těleso nebo jeho část." Referenčních ploch existuje více druhů, navzájem se liší přesností vůči tvaru Země a svými parametry (Voženílek, 2001).

"Kartografické zobrazení je způsob, který každému bodu na referenční ploše přiřadí právě jeden bod na zobrazovací ploše." (Voženílek, 2001, s. 29) Kartografických zobrazení existuje mnoho a odlišují se mimo jiné kartografickým zkreslením<sup>2</sup>. Kartografické zobrazení volíme na základě různých kritérií, mezi která patří velikost, tvar a geografická poloha území, účel, užití a obsah mapy (Voženílek, 2001).

Voženílek (2001, s. 40) uvádí: "Polohu libovolného bodu, a to jak na referenční ploše, tak i v jejím kartografickém obraze (nejčastěji v zobrazovací ploše – v mapě), umožňují jednoznačně určit souřadnicové systémy pomocí zvolených geometrických prostředků, kdy dvojice

<sup>1</sup> Jako webový portál se označuje webová aplikace, která "uživatelům poskytuje jednotným způsobem a centralizovaně informace z různých zdrojů, které uživatele zajímají, nebo se ho nějakým způsobem týkají." (ZČU, 2014)

<sup>&</sup>lt;sup>2</sup> Není možné převést referenční plochu na zobrazovací plochu (mapu) bez určitého zkreslení. Toto zkreslení se nazývá kartografické a rozlišujeme délkové, plošné a úhlové zkreslení (Voženílek, 2011).

souřadnic udává polohu daného bodu." Souřadnicový systém je mimo jiné určen zvolenou referenční plochou a jejími parametry, kartografickým zobrazením, definicí počátku a souřadnicových os (Lenhart … [et al.], 2000). Stejně jako referenčních ploch a kartografických zobrazení, i souřadnicových systémů existuje více. Jeden bod na referenční ploše tak může být vyjádřen různými způsoby v různých souřadnicových systémech.

Souřadnicový systém je možné jednoznačně určit také pomocí tzv. EPSG kódu, který odkazuje na databázi všech parametrů daného zobrazení. EPSG kódy vytvořila společnost European Petroleum Survey Group (Mitchell, 2005). Následuje přehled vybraných souřadnicových systémů (tab[. 1\)](#page-14-2).

| Souřadnicový systém         | EPSG kód | Rozsah zobrazení                                         |  |  |
|-----------------------------|----------|----------------------------------------------------------|--|--|
| WGS 84 / Spherical Mercator | 3857     | Celý svět mezi 85.06° severní šířky a 85.06° jižní šířky |  |  |
| WGS 84 / UTM 33N            | 32633    | Severní polokoule mezi 12° a 18° východní délky          |  |  |
| S-JTSK / Krovak East North  | 5514     | Česká republika                                          |  |  |

<span id="page-14-2"></span>*Tab. 1: Vybrané souřadnicové systémy*

**Zdroj dat**: Klokan Technologies, 2014

# <span id="page-14-0"></span>**2.2 Tematické mapy**

Webové mapy jsou velmi často mapy tematické. Tematická mapa je "mapa, jejíž hlavním obsahem je znázornění libovolných přírodních a socioekonomických jevů (objektů a procesů), ale také jejich vzájemných vztahů" (ICA, 1973, Cit. In Voženílek, 2001, s. 7).

Podle Voženílka (2001) obsahují tematické mapy topografický podklad a tematický obsah. Topografický podklad mimo jiné slouží k prostorové lokalizaci tematického obsahu mapy. "Tematický obsah je souhrn prvků obsahu mapy tvořící mapovanou tematiku nebo s ní úzce související." (Voženílek, 2001, s. 47) Mezi základní metody kartografického znázorňování tematického obsahu patří metody kartogramu, kvalitativních areálů a kartodiagramu.

#### <span id="page-14-1"></span>**2.2.1 Kartogramy a kvalitativní areály**

Voženílek (2001, s. 67) uvádí, že "kartogramy jsou jednoduché tematické mapy, kde základem je kartografický areál, který je nositelem jedné (výjimečně dvou či více) kvantitativních údajů ve smyslu relativních hodnot." V případě kartogramů je tedy důležité, aby hodnoty zvoleného atributu byly vztaženy na plochy jednotlivých areálů – např. počet obyvatel/ $km^2$ . V kartogramu je hodnota jevu vyjadřována intenzitou rastru, nebo barvy výplně (Voženílek, 2001).

Metoda kvalitativních areálů se používá pro kvalitativní rozlišení ploch na mapách (Voženílek, 2001). Pro vytváření kvalitativních areálů, na rozdíl od kartogramu, nepotřebujeme intervalovou stupnici.

#### <span id="page-15-0"></span>**2.2.2 Kartodiagramy**

Kartodiagramy jsou spolu s kartogramy jednou z nejčastěji používaných metod při tvorbě tematických map. Kartodiagram se skládá z diagramů, které zpravidla vyjadřují absolutní hodnotu zvoleného atributu svou velikostí. Vztah velikosti diagramů k hodnotě, kterou vyjadřují, je zaznamenán pomocí hodnotového měřítka. Hodnotové měřítko může být buď plynulé, nebo intervalové. Hodnota, kterou diagram vyjadřuje, je vztažena k ploše bodového znaku. Výplň znaku (barva, nebo rastr) vyjadřuje kvalitu jevu. Intenzita barvy výplně může také vyjadřovat kvantitu (Voženílek, 2001).

#### <span id="page-15-1"></span>**2.2.3 Intervalová stupnice**

V tematických mapách dáváme přednost grafickému vyjádření objektů a jevů před číselným vyjádřením. V případě kartogramu pak chceme, aby objekty s podobnou hodnotou daného jevu byly vyjádřené stejnou barvou (Bayer, 2008). Potřebujeme tak vytvořit intervalovou stupnici, která bude sestavená z jednotlivých tříd vymezených pomocí tzv. třídních intervalů. Objekty, jejichž hodnota patří do určitého intervalu, budou vyjádřeny barvou přiřazenou příslušné třídě. Analogicky vytváříme intervalovou stupnici pro diagramy zobrazené na kartodiagramu, jednotlivým třídám může být přiřazena místo barvy výplně velikost (Voženílek, 2001).

## <span id="page-15-2"></span>**2.3 Webové technologie**

Webové mapy jsou speciálním druhem webových aplikací. Stejně jako jakékoliv jiné webové aplikace spustitelné ve webovém prohlížeči se tvoří webovými technologiemi HTML, CSS a JavaScript. Tyto technologie zajišťují zobrazení a interakci aplikace ve webovém prohlížeči. Jejich společným problémem je v určitých případech rozdílné chování v různých prohlížečích. Tomu se dá částečně vyhnout dodržováním specifikací a průběžným testováním.

Každá webová aplikace je umístěna na serveru, kde se vyskytují další technologie zajišťující provoz webové aplikace. Těchto technologií je více, v této práci budeme využívat rozšířený programovací jazyk PHP.

#### <span id="page-15-3"></span>**2.3.1 HTML**

HTML je značkovací jazyk, kterým se definuje struktura a obsah webové aplikace. Využívají se k tomu tzv. HTML značky, které označují veškeré elementy; např. odstavec textu, tabulku, obrázek atd. (W3C, 2013a) [Kód 1](#page-16-2) demonstruje jednoduchost zápisu HTML kódu.

HTML je multiplatformní jazyk, který ke svému spuštění potřebuje pouze webový prohlížeč. Nejnovější verze jazyka je HTML5, které je částečně kompatibilní se staršími prohlížeči a umožňuje vývojářům využívat nově definované sémantické značky. HTML5 navíc

spolu s JavaScriptem nově dokáže využívat off-line úložiště dat v prohlížči, geolokaci<sup>3</sup> a další technologie (Goldstein; Lazaris; Weyl, 2011).

#### <span id="page-16-2"></span>*Kód 1: Ukázka jazyka HTML*

<h1>Nadpis úrovně 1</h1><p>Odstavec textu</p>

**Zdroj**: vlastní

#### <span id="page-16-0"></span>**2.3.2 CSS**

CSS je jazyk, který popisuje vzhled jednotlivých elementů webové aplikace. Definuje například použitou rodinu písma, jeho velikost a barvu, stínování, barvu pozadí atd. CSS kód je nezávislý na konkrétním HTML kódu. Může být tak umístěn v samostatném souboru, který může být sdílen nebo využíván více webovými aplikacemi (W3C, 2013a). [Kód 2](#page-16-3) ukazuje dvě z mnoha možností jazyka CSS – nastavení barvy písma a rodiny písma všem odstavcům definovaných v souvisejícím HTML kódu.

Nejnovější verzí jazyka CSS je specifikace CSS3. Obsahuje vše z předchozí verze CSS2.1 a přidává nové funkcionality; např. stínování, animace, průhlednost, vícenásobná pozadí atd. (Goldstein; Lazaris; Weyl, 2011)

#### <span id="page-16-3"></span>*Kód 2: Ukázka jazyka CSS*

p{color:red;font-family:Arial}

**Zdroj**: vlastní

l

#### <span id="page-16-1"></span>**2.3.3 JavaScript**

JavaScript je programovací jazyk vestavěný do webového prohlížeče. "Je to jediný jazyk, který lze použít ve většině prohlížečů a který pracuje přímo s prohlížečem. Ostatní jazyky, jako například Java, Perl, PHP nebo C, nemají přímý přístup do obrázků, formulářů, ani do oken tvořících webové stránky." (Thau, 2009, s. 34)

DOM umožňuje skriptům napsaným v JavaScriptu přístup k objektům webové stránky definovaných HTML kódem. Je tak možné vytvářet, upravovat nebo mazat jednotlivé objekty. Díky tomu je možné vytvořit dynamickou a interaktivní aplikaci (W3C, 2013b).

AJAJ a AJAX jsou techniky asynchronní komunikace webové aplikace se serverem pomocí JavaScriptu. Umožňují bez nutnosti opětovného načítání celé webové aplikace načítat a následně zpracovávat data uložená na serveru (Thau, 2009). V případě AJAJ se ze serveru přenáší data ve formátu JSON, v případě AJAX se přenáší data ve formátu XML.

Nevýhodou JavaScriptu je, že se některé funkce v různých prohlížečích mohou chovat odlišně. "Každý prohlížeč implementuje trochu jinou verzi JavaScriptu, přičemž často přidá

<sup>3</sup> Geolokace umožňuje webové aplikaci zjistit (po souhlasu uživatele) aktuální polohu zařízení pomocí IP adresy, bezdrátového připojení k síti (Wifi), BTS stanici mobilní sítě nebo GPS čipu v zařízení (Goldstein; Lazaris; Weyl, 2011).

specifické prvky prohlížeče." (Thau, 2009, s. 40) Z tohoto důvodu a z potřeby zjednodušit práci při vývoji webových aplikací vzniklo množství tzv. JavaScriptových knihoven, které zastřešují konkrétní funkcionalitu a řeší rozdíly mezi prohlížeči. Příkladem jsou knihovny jQuery, MooTools nebo JAK. V JavaScriptu je napsáno velké množství dalších knihoven, které řeší různé specifické úlohy. Jsou distribuovány pod určitou licencí, která upravuje možnosti využívání, úprav a dalšího šíření knihovny. Licencemi se podrobněji zabývá podkapitola [2.6.](#page-22-0) Dokumentaci JavaScriptu včetně četných příkladů je možné nalézt v Refsnes Data (2014).

[Kód 3](#page-17-1) je ukázkou JavaScriptu. V prohlížeči zobrazí textové pole a tlačítko, které po kliknutí vyvolá funkci zobrazující aktuální obsah v textovém poli.

<span id="page-17-1"></span>*Kód 3: Ukázka jazyka JavaScript a práce s DOM spolu s HTML kódem*

```
<input type="text" id="pole"><input type="button" onclick="okno()">
<script>
function okno(){
    var text = document.getElementById("pole").value;
    alert(text);
}
</script>
```
**Zdroj**: vlastní

#### <span id="page-17-0"></span>**2.3.4 PHP**

PHP je open-source<sup>4</sup> programovací jazyk, který je uzpůsoben pro tvorbu webových aplikací. PHP kód může být přímo začleněn do HTML kódu. PHP se spouští na straně serveru, kde je potřeba softwarové vybavení s podporou jazyka PHP. Prohlížeč získává od serveru výstup PHP skriptu, nejčastěji právě ve formě HTML kódu. Výstupem PHP skriptu ale nemusí být pouze HTML, PHP může generovat obrázky, PDF dokumenty a další formáty. PHP je multiplatformní, je možné jej spustit na většině operačních systémů – Linux, Unix, Windows, atd. (The PHP Group, 2014a) Umožňuje přístup do databáze pomocí více funkcí a knihoven, jednou z nich je knihovna PDO. Kompletní dokumentace PHP je k dispozici v The PHP Group (2014b).

[Kód 4](#page-17-2) ukazuje možnost kombinace PHP a HTML. PHP na serveru vygeneruje HTML kód, který je možné vidět v ukázce HTML kódu (kód [1\)](#page-16-2).

```
Kód 4: Ukázka jazyka PHP
```

```
<?php
    $nadpis = "Nadpis úrovně 1";
    $odstavec = "Odstavec textu";
?>
\langle h1 \rangle \langle ?php \rangle echo(\langle 9nab \rangleis); ? \rangle \langle h1 \rangle \langle p \rangle \langle ?php \rangle echo(\langle 9ndstavec \rangle; ? \rangle \langle p \rangle
```
**Zdroj**: vlastní

l

<sup>4</sup> Jako open-source se označuje software, k němuž jsou volně k dispozici zdrojové kódy (Beneš, 2012).

#### <span id="page-18-0"></span>**2.3.5 Databáze a jazyk SQL**

Pro webové aplikace je důležitá schopnost data ukládat, upravovat, číst a mazat. Tuto funkcionalitu nabízí databáze, kterých je celá řada: např. Oracle Database, Microsoft SQL Server, MySQL, PostgreSQL nebo SQLite. Jako open-source jsou z vyjmenovaných distribuovány MySQL, PostgreSQL a SQLite.

MySQL je jedna z nejpopulárnějších a nejpoužívanějších relačních databází. Podporuje mimo jiné datové typy pro ukládání geografických dat podle specifikace OGC a nabízí základní geografické analytické funkce (Beaulieu, 2009).

PostgreSQL je výkonná relační databáze. Společnost Refractions Research vyvinula pro ni rozšíření PostGIS, které umožňuje ukládat různé typy geografických dat a vykonávat nad uloženými geografickými daty různé geografické analytické funkce (Mitchell, 2005).

SQLite je relační databáze, která nepotřebuje ke svému fungování vlastní server (knihovna přistupuje přímo do uloženého souboru na disku), je multiplatformní a je nenáročná na paměť a výkon serveru. Nehodí se pro velké databáze a databáze, ke kterým ve stejný čas přistupuje více klientů. SQLite na rozdíl od MySQL, PostgreSQL a dalších neumožňuje nastavení přístupových práv pro různé uživatele (Kreibich, 2010).

Společným znakem těchto databází je jazyk SQL. Je to jazyk umožňující generování, manipulaci a získávání dat z relační databáze. Jazyk SQL je jazyk dotazovací. Místo zadávání příkazů se serveru pokládají dotazy, které se rozdělují do následujících kategorií:

- SQL schema statements definují strukturu dat v databázi, což zahrnuje tvorbu databází, tabulek, jejich úpravy a mazání;
- SQL data statements jsou určeny k manipulaci s daty v předem definovaných databázích a tabulkách;
- SQL transaction statements umožňují transakční zpracovávání dat bez porušení integrity

(Beaulieu, 2009)

[Kód 5](#page-18-1) obsahuje jednoduchou ukázku jazyka SQL. Databáze po spuštění uvedeného kódu vypíše z tabulky "maps" všechny řádky, které mají hodnotu sloupce "id" rovnou dvojce. Většinou je sloupec "id" pomocí SQL schema statements definován jako unikátní, v takovém případě pak vypíše právě jeden, nebo žádný řádek.

<span id="page-18-1"></span>*Kód 5: Ukázka jazyka SQL*

SELECT \* FROM maps WHERE id=2;

**Zdroj**: vlastní

## <span id="page-19-0"></span>**2.4 Mapová API**

API je rozhraní pro programování aplikací. Poskytuje sadu metod, které se spouští za účelem dosažení určitého chování softwaru, knihovny nebo prohlížeče (Goldstein; Lazaris; Weyl, 2011). Mapová API jsou tak rozhraní, které programátoři aplikací mohou využít k zakomponování vybrané mapové služby do své aplikace. Obvykle umožňují, kromě ovládání zobrazené mapy, zobrazování vlastních bodů, linií nebo polygonů a další služby jako např. geokódování<sup>5</sup> nebo vyhledávání nejvhodnější trasy mezi dvěma zadanými body.

Celosvětově rozšířeným mapovým API je Google Maps API, které společnost Google představila v roce 2005. Od té doby vzniklo množství dalších globálně i lokálně zaměřených mapových API. Příkladem globálně zaměřených jsou produkty společností Microsoft, Yahoo!, nebo ESRI (Peterson, 2012). V České republice je rozšířené API mapového serveru Mapy.cz, které vytvořila společnost Seznam.cz.

#### <span id="page-19-1"></span>**2.4.1 Google Maps API**

Google Maps API poskytuje kromě zobrazení mapy další funkce; např. geokódování, výpočet nejvhodnější trasy, zjištění nadmořské výšky v konkrétním bodě nebo službu Google Street View. Google Maps API je globálně rozšířená služba. V důsledku toho existují různé naprogramované knihovny a návody, které usnadňují vývojářům snadné a rychlé vytváření webových mapových aplikací.

Bezplatné využívání Google Maps API je určeno jen pro nekomerční využití a je omezeno na 25 000 zobrazení mapové aplikace za jeden den. Každá mapová aplikace musí mít vygenerovaný vlastní klíč kvůli identifikaci aplikace ze strany společnosti Google (Google, 2014a).

Google Maps, tedy i Google Maps API využívají souřadnicový systém WGS 84 / Spherical Mercator (Klokan Technologies, 2014).

#### <span id="page-19-2"></span>**2.4.2 API Mapy.cz**

l

Český portál Mapy.cz poskytuje vývojářům API, které je oproti Google Maps API méně rozsáhlé. Pro API Mapy.cz navíc neexistují další rozšiřující knihovny a návody, programátor je tak při méně běžných úlohách odkázán na své schopnosti a možnosti.

API Mapy.cz poskytuje podrobné mapové podklady známé z portálu Mapy.cz. Licenční podmínky využívání API Mapy.cz nijak nebrání tvorbě různých webových mapových aplikací a mapová aplikace není limitována počtem přístupů (Seznam.cz, 2014a).

Mapy získané přes API Mapy.cz využívají vlastní interní souřadnicový systém, který je odvozený od souřadnicového systému WGS 84 / UTM 33N pomocí jednoduchých mate-

<sup>&</sup>lt;sup>5</sup> Geokódování je funkce, která převede zadaný textový řetězec (např. adresu) do zeměpisných souřadnic.

matických operací převádějících souřadnice na celá čísla. Obsáhlá dokumentace celého API je k dispozici v Seznam.cz (2014b).

# <span id="page-20-0"></span>**2.5 Geografická data a formáty ukládání geografických dat**

Geografická data jsou podle Koláře (2003) údaje o krajinných prvcích a jevech včetně údajů o jejich poloze. Lze je rozdělit do dvou skupin: data polohová obsahující informace o poloze objektu a data popisná a vztahová (tzv. atributy) obsahující informace o vlastnostech daného objektu.

S vývojem webových mapových API a dalších geoinformačních technologií bylo nutné vyřešit otázku formátu ukládání geografických dat. Vzniklo mnoho rozdílných formátů a aplikací, které tyto formáty využívaly a nebyly navzájem kompatibilní. V souvislosti se snahou o sjednocení využívání formátů a jejich standardizaci mluvíme o tzv. interoperabilitě v GIS. Interoperabilitou v GIS se podrobně zabývá Jan Říha (2007), v této kapitole uvedeme jen některé vybrané zástupce používaných formátů pro ukládání geografických dat.

#### <span id="page-20-1"></span>**2.5.1 KML**

KML je formát využívaný pro zobrazování geografických dat mimo jiné v aplikacích Google Earth a Google Maps. Je založen na formátu XML, při práci s ním je tak nutné dodržovat stejné zásady jako při práci s formátem XML, a je jedním ze standardizovaných formátů organizací Open Geospatial Consortium (OGC, 2014).

Formát KML může obsahovat kromě pozičních dat také různé atributy a také definice vzhledu daných objektů následně zobrazených v mapové aplikaci. [Kód 6](#page-20-3) obsahuje ukázku formátu KML, ve které je definován bod, jeho název a souřadnice.

<span id="page-20-3"></span>*Kód 6: Ukázka formátu KML*

```
<?xml version="1.0" encoding="UTF-8"?>
<kml xmlns="http://www.opengis.net/kml/2.2">
   <Placemark>
     <name>Název objektu</name>
     <Point>
       <coordinates>100,200</coordinates>
     </Point>
   </Placemark>
\langle/kml\rangle
```
**Zdroj**: vlastní

#### <span id="page-20-2"></span>**2.5.2 GeoJSON**

GeoJSON je formát založený na formátu JSON, o kterém hovoříme jako o objektu a který může reprezentovat prvek nebo kolekci prvků. GeoJSON podporuje definování bodů, linií i polygonů pomocí souřadnic ve zvoleném souřadnicovém systému. Každý prvek může mít uložené atributy a související hodnoty (Butler … [et al.], 2008). GeoJSON, stejně jako jakýkoliv jiný objekt JSON, je možné snadno importovat do JavaScriptu a vytvořit z něj JavaScriptový objekt.

[Kód 7](#page-21-1) představuje formát GeoJSON, který nese informaci o bodu a jeho poloze a názvu.

<span id="page-21-1"></span>*Kód 7: Ukázka formátu GeoJSON*

```
{
   "type": "Feature",
   "properties": {
     "name":"Název objektu",
 }
   "geometry": {
     "type": "Point",
     "coordinates": [100, 200]
   }
}
```
**Zdroj**: vlastní

## <span id="page-21-0"></span>**2.5.3 GPX**

Formát GPX, podobně jako formát KML, je založen na formátu XML. Byl vytvořen za účelem ukládání, výměn a vizualizací geografických dat zaznamenaných GPS zařízeními. Formát GPX je široce podporovaný – od GPS zařízení po různý software. Umožňuje uložení trasy a jednotlivých bodů trasy, tzv. waypointů (Foster, 2004).

[Kód 8](#page-21-2) je ukázkou formátu GPX. Prvních pět řádků definuje formát GPX. Dále je zapsán bod trasy a po něm trasa určená třemi body.

<span id="page-21-2"></span>*Kód 8: Ukázka formátu GPX*

```
<?xml version="1.0" encoding="utf-8"?>
<gpx version="1.1" xmlns="http://www.topografix.com/GPX/1/1" 
    xmlns:xsi="http://www.w3.org/2001/XMLSchema-instance" 
    xsi:schemaLocation="http://www.topografix.com/GPX/1/1 
    http://www.topografix.com/GPX/1/1/gpx.xsd">
<wpt lat="49.56345152" lon="15.93969921"><name>Waypoint</name></wpt>
<trk><trkseg>
<trkpt lat="49.566385" lon="15.942620"><name>001</name></trkpt>
<trkpt lat="49.631022" lon="15.922597"><name>002</name></trkpt>
<trkpt lat="49.614071" lon="15.881522"><name>003</name></trkpt>
</trkseg></trk>
</gpx>
```
**Zdroj**: vlastní

#### <span id="page-22-0"></span>**2.6 Licence**

Vývojáři webových aplikací by měli velmi ztíženou práci, pokud by nemohli využívat výsledky práce jiných vývojářů. Různé skripty, knihovny a další software (dále jen počítačový program) jsou v českém právním řádu chráněny autorským zákonem a není tak možné počítačový program bez souhlasu autora využívat, měnit jej nebo jej dále šířit. Takový souhlas má autor programu právo udělit jiné osobě licenční smlouvou, zkráceně licencí.

Problematikou licencí se podrobně zabývá ve své práci David Beneš (2012). Podle něj je autorské dílo možné šířit pod veřejnou licencí, která je definována jako nevýhradní bezúplatná licence poskytovaná autorem neurčitému okruhu osob, kterou získá každý, kdo dílo v souladu s licencí využívá. Beneš (2012, s. 28) dále uvádí: "Veřejné licence jsou k dispozici v podobě standardizovaného textu, který autor ke svému počítačovému programu může přiložit (…) nebo na text veřejné licence odkázat. Tím vyjadřuje svou vůli daný počítačový program poskytovat za podmínek uvedených v licenci."

Autor počítačového programu může vytvořit vlastní specifickou licenci, ve které specifikuje konkrétní podmínky využívání svého díla. Pod touto specifickou licencí je umožněno využívání Google Maps API i API Mapy.cz. Autor může také využít již definovaných veřejných licencí, které jsou určeny k šíření počítačových programů (Beneš, 2012). V krátkém přehledu zde budou představeny veřejné licence BSD, MIT a GNU GPL.

Licence BSD byla původně vytvořena pro operační systém Berkeley Software Distribution z Kalifornské univerzity. Autor licencí poskytuje oprávnění k úpravám a dalšímu šíření počítačového programu. Licence vynucuje přiložení textu licence při dalším šíření díla a ochranu dobrého jména původního autora při šíření odvozených děl. Dále licence obsahuje ustanovení o vyloučení odpovědnosti za vady a škodu. Odvozené dílo nemusí být dostupné pod stejnou licencí (Beneš, 2012).

Licence MIT vznikla v Massachusetts Institute of Technology a je velmi podobná licenci BSD. Obsahuje ucelenější výčet oprávnění, která autor poskytuje, a z právnického hlediska je čistší (Beneš, 2012).

GNU GPL patří mezi nejrozšířenější veřejné licence. Základním rozdílem této licence oproti licencím BSD a MIT je podmínka, že "autor díla odvozeného od díla, které je licencováno pod GPL, musí toto odvozené dílo šířit zase jen pod licencí GPL." (Beneš, 2012, s. 38). Pokud by tedy počítačový program využíval knihovnu, která by byla šířena pod licencí GPL, musel by pak být i tento počítačový program šířen dále pod licencí GPL. Licence GNU LGPL, modifikace licence GPL, je určená právě pro knihovny. Umožňuje autorům počítačových programů využívání knihoven šířených pod LGPL, zatímco licence výsledného programu může být jakákoliv. Využitá knihovna zůstává licencovaná pod LGPL, počítačový program ji jen izolovaně využívá (Beneš, 2012).

## <span id="page-23-0"></span>**2.7 Datové zdroje**

Jednou z funkcí vytvářeného webového mapového portálu je zobrazování polygonů a bodů administrativních jednotek České republiky. Pro toto použití se jako ideální jeví digitální vektorová geografická databáze České republiky ArcČR 500, kterou vytvořila firma ARCDATA PRAHA. Základní data o administrativních jednotkách České republiky obsahuje databáze Seznam území poskytovaná ČSÚ.

## <span id="page-23-1"></span>**2.7.1 Databáze ArcČR 500**

Databáze ArcČR 500 (ARCDATA PRAHA, 2013) obsahuje geografické informace o České republice, zpracované na úrovni podrobnosti 1 : 500 000. Aktuální verze databáze je verze 3.1, která byla publikována v listopadu roku 2013. Databáze je distribuována zdarma i pro komerční účely.

Databáze vznikla díky spolupráci Zeměměřického úřadu a Českého statistického úřadu. Skládá se z popisu dat ve formátu PDF a dvou geodatabází<sup>6</sup>:

- *ArcCR500\_v31.gdb* obsahuje základní geografické prvky a klady listů mapových děl
- *AdministrativniCleneni\_v11.gdb* obsahuje administrativní členění České republiky včetně vybraných statistických charakteristik

Dále se vzhledem k potřebám této práce budeme zabývat pouze geodatabází obsahující administrativní členění České republiky.

Geodatabáze obsahuje bodové i polygonové vrstvy za následující administrativní jednotky: základní sídelní jednotky, územně technické jednotky, katastrální území, městské obvody a městské části, části obce, obce a vojenské újezdy, obce s pověřeným úřadem, obce s rozšířenou působností, okresy, kraje a stát.

Zdrojem dat v geodatabázi byla data základních sídelních jednotek poskytnutých ČSÚ a dále data dostupná z Územně identifikačního registru základních sídelních jednotek. Geodatabáze využívá jako výchozí souřadnicový systém S-JTSK / Krovak East North.

Dokument popisující databázi ArcČR500 dále popisuje jednotlivé dostupné vrstvy v geodatabázi včetně dostupných atributů. K jednotlivým vrstvám jsou přiřazena nejnovější statistická data i data ze Sčítání lidu, domů a bytů 2001 poskytnutá ČSÚ.

### <span id="page-23-2"></span>**2.7.2 Databáze Seznam území**

l

Databázi Seznam území (ČSÚ, 2014) poskytuje ČSÚ spolu se strojově zpracovatelnými výsledky ze Sčítání lidu, domů a bytů 2011. Databáze je k dispozici mimo jiné ve formátech XLS, CSV.

<sup>6</sup> Geodatabáze je GIS formát vytvořený firmou ESRI

Formát XLS je vhodný pro zobrazení a prohlížení dat v programu Microsoft Excel, formát CSV je textový formát vhodný pro strojové zpracování. Obsahuje jednotlivá data oddělená středníkem, případně čárkou.

Databáze zahrnuje informace o státu, krajích, okresech, správních obvodech Prahy, správních obvodech ORP, obcích a městských částech a obvodech. Každé území je definované jednoznačným identifikátorem a obsahuje dále mimo jiné název, typ území, kód položky územního číselníku, kód odpovídající klasifikaci NUTS a informaci o případné příslušnosti k ORP, okresu a kraji. Územní struktura v databázi je platná k 26. 3. 2011.

# <span id="page-24-0"></span>**2.8 Výuka geoinformatiky a kartografie na gymnáziích a základních školách**

Výuka na gymnáziích a základních školách se závazně řídí rámcovými vzdělávacími programy pro gymnázia (RVP G) a pro základní vzdělávání (RVP ZV). Jednotlivé školy podle nich zpracovávají vlastní školní vzdělávací programy, ve kterých podrobněji rozpracovávají mimo jiné učební plány a osnovy.

Vzdělávací obsah je v RVP rozdělen do vzdělávacích oblastí, které zahrnují jeden nebo více obsahově blízkých vzdělávacích oborů. Vzdělávací obor geografie je v RVP G i RVP ZV obsažen ve vzdělávacích oblastech Člověk a společnost a Člověk a příroda. Na prvním stupni základních škol je geografie obsažena ve vzdělávací oblasti Člověk a jeho svět. Protože je geoinformatika a kartografie na prvním stupni základní školy zařazena jen velmi okrajově, budeme se dále zabývat v rámci RVP ZV pouze druhým stupněm základní školy. V zájmu zachování celistvosti je vzdělávací obsah oboru geografie definován pouze v oblasti Člověk a příroda.

Vzdělávací obsah jednotlivých vzdělávacích oborů je tvořen očekávanými výstupy a učivem. Celý obor geografie je rozdělen do tematických celků, z nichž se geoinformatikou a kartografií v RVP ZV zabývá celek s názvem "Geografické informace, zdroje dat, kartografie a topografie" a v RPV G "Geografické informace a terénní vyučování". Očekávané výstupy definované v RVP týkající se geoinformatiky a kartografie jsou shrnuty v tab. [2](#page-25-0) na konci této podkapitoly.

Z těchto očekávaných výstupů vyplývá, že je zásadní, aby žák zvládl porozumět rozličným mapám, jakožto hlavnímu zdroji geografických informací a dat. Podle Hanuse (2011) žáci zvládnou porozumět mapám, pokud je také sami budou zvládat tvořit. Dříve často žáci tvořili různé tematické mapy pomocí pastelek a slepé mapy, dnes se nabízí možnosti využití GIS a dalších geoinformačních aplikací. Hanus (2011) ve svém článku představuje software nazvaný Mapový generátor, který umožňuje snadnou tvorbu kartogramů. Uvedená internetová adresa pro stažení tohoto softwaru již bohužel není funkční, nebylo tak možné jej vyzkoušet a představit v této práci. Tento software, podobně jako v této práci vytvářený mapový portál, není plnohodnotný GIS<sup>7</sup>, nicméně má k němu částečně svou funkcionalitou blízko.

Rozšířením a implementací GIS ve výuce na gymnáziích v České republice se zabývá článek Krále a Řezníčkové (2013). Zmiňuje se zde přínosnost dovednosti práce s GIS s tím, že je potřeba zavést výuku GIS do středních škol. Záměrem článku bylo zjistit stav implementace GIS do výuky na gymnáziích a faktory, které tento stav (dle názoru dotázaných učitelů) podmiňují. Autoři článku mimo jiné zjistili, že sami učitelé se považují za začátečníky v práci s GIS a jsou neinformovaní o možnostech výuky práce s GIS. Chybí jim především technická a metodická podpora. Dotázaní učitelé využívají GIS nejvíce jako pomůcku při výuce, méně pro samostatnou práci žáků. Větší zapojení GIS ve výuce umožňují hodiny s menším počtem žáků ve třídě, důležitým faktorem využívání GIS je tak hodinová dotace geografie. Většina škol z dotázaných (58 % škol) ve svém školním vzdělávacím programu v oblasti GIS požaduje pouze teoretické znalosti, 33 % škol vyžaduje i praktické využití GIS při výuce, zbylé školy ve svých vzdělávacích programech téma GIS vůbec nemají.

| RVP pro základní vzdělávání                                  | RVP pro gymnázia                                             |  |  |  |  |
|--------------------------------------------------------------|--------------------------------------------------------------|--|--|--|--|
| Žák organizuje a přiměřeně hodnotí geografické               | Žák používá dostupné kartografické produkty                  |  |  |  |  |
| informace a zdroje dat z dostupných                          | a další geografické zdroje dat a informací                   |  |  |  |  |
| kartografických produktů a elaborátů, z grafů,               | v tištěné i elektronické podobě pro řešení                   |  |  |  |  |
| diagramů, statistických a dalších informačních               | geografických problémů                                       |  |  |  |  |
| zdrojů                                                       | Žák se orientuje pomocí map v krajině                        |  |  |  |  |
| Žák používá s porozuměním základní                           | Žák používá s porozuměním vybranou                           |  |  |  |  |
| geografickou, topografickou a kartografickou<br>terminologii | geografickou, topografickou a kartografickou<br>terminologii |  |  |  |  |
| Žák přiměřeně hodnotí geografické objekty,                   | Žák vytváří a využívá vlastní mentální schémata              |  |  |  |  |
| jevy a procesy v krajinné sféře, jejich určité               | a mentální mapy pro orientaci v konkrétním                   |  |  |  |  |
| pravidelnosti, zákonitosti a odlišnosti, jejich              | území                                                        |  |  |  |  |
| vzájemnou souvislost a podmíněnost, rozeznává                | Žák čte, interpretuje a sestavuje jednoduché                 |  |  |  |  |
| hranice (bariéry) mezi podstatnými                           | grafy a tabulky, analyzuje a interpretuje číselné            |  |  |  |  |
| prostorovými složkami v krajině                              | geografické údaje                                            |  |  |  |  |
| Žák vytváří a využívá osobní myšlenková                      |                                                              |  |  |  |  |
| (mentální) schémata a myšlenkové (mentální)                  |                                                              |  |  |  |  |
| mapy pro orientaci v konkrétních regionech,                  |                                                              |  |  |  |  |
| pro prostorové vnímání a hodnocení míst,                     |                                                              |  |  |  |  |
| objektů, jevů a procesů v nich, pro vytváření                |                                                              |  |  |  |  |
| postojů k okolnímu světu                                     |                                                              |  |  |  |  |

<span id="page-25-0"></span>*Tab. 2: Očekávané výstupy týkající se geoinformatiky a kartografie podle RVP*

**Zdroje**: RVP ZV a RVP G

l

<sup>7</sup> Podle Koláře (2003) GIS umožňuje geografická data analyzovat a dále s nimi pracovat, což zmíněné aplikace nedovedou – jsou určeny pouze pro tvorbu mapových výstupů.

# <span id="page-26-0"></span>**3 TVORBA WEBOVÉHO MAPOVÉHO PORTÁLU**

## <span id="page-26-1"></span>**3.1 Použité technologie**

Při tvorbě webového mapového portálu byly použity webové technologie představené v podkapitole [2.2](#page-14-0) (HTML, CSS, JavaScript, PHP a databáze). Většina funkcí mapového portálu byla naprogramována v JavaScriptu. Programovací jazyk PHP byl použit pro doplňkové funkce, které vyžadují přítomnost serveru (např. načítání a ukládání dat).

Z databázových technologií (viz podkapitola [2.3.5\)](#page-18-0) bylo nutné zvolit nejvhodnější. Databáze je v mapovém portálu použita pouze pro jednoduché ukládání dat do jedné tabulky a načítání řádku tabulky podle jednoznačného identifikátoru. Jako nejvhodnější byla vybrána databáze SQLite, která na tyto jednoduché úkoly postačuje. Spolehlivě by určitě fungovaly i ostatní databázové technologie, ty ale vyžadují vlastní databázový server, který je pro jednoduché úkoly nadbytečný.

Nejdůležitější byl výběr mapového API. Z mapových API, které byly představeny v podkapitole [2.4,](#page-19-0) bylo vybráno jako nejvhodnější API Mapy.cz (Seznam.cz, 2014a). Oproti konkurenčnímu Google Maps API je zaměřené, stejně jako vytvářený mapový portál, na Českou republiku. Nabízí tak podrobné a kvalitní mapové podklady, zejména právě ve srovnání s Google Maps API (Mapy.cz, 2014). Mezi výhody API Mapy.cz se také řadí online diskusní fórum, kam mohou vývojáři psát své dotazy nebo připomínky k funkčnosti API.

#### <span id="page-26-2"></span>**3.1.1 Použité JavaScriptové knihovny**

Pro usnadnění práce při tvorbě mapového portálu byly použity následující JavaScriptové knihovny: JAK spolu s vybranými widgety, JSColor, Chroma.js a Geostats.

JAK (Seznam.cz, 2014c) je knihovna vyvinutá společností Seznam.cz. Vznikla jako součást portálu Mapy.cz, od něj se ale vyčlenila a nyní je dostupná jako open-source pod licencí MIT k dispozici všem vývojářům. Knihovna JAK usnadňuje objektově orientované programování v JavaScriptu – přidává některé funkce, jako dědičnost tříd apod. Dokumentace je dostupná v Seznam.cz (2013). Spolu s knihovnou JAK jsou distribuovány widgety, které zajišťují specifickou funkcionalitu a které jsou také distribuovány pod licencí MIT. Využité byly widgety JAK.ModalWindow (zajišťuje vyvolání modálního okna), JAK.Reorder (zajišťuje změnu pořadí položek přesouváním myší) a JAK.Table (zajišťuje řazení řádků tabulky podle hodnot ve zvoleném sloupci).

Knihovna JSColor (Odvárko, 2013) byla použita pro snadnější výběr barvy při nastavování stylu objektům vrstvy. Je distribuována pod licencí LGPL.

Knihovna Chroma.js (Aisch, 2013) zajišťuje tvorbu barevného přechodu mezi dvěma definovanými barvami a další práci s barvami. Distribuována je pod licencí MIT.

Knihovna Geostats (Georget … [et al.], 2014) obsahuje různé statistické funkce, umožňuje mimo jiné tvorbu intervalové stupnice pomocí různých klasifikačních metod (viz podkapitola [3.7.1\)](#page-34-0) a je distribuována pod licencí MIT.

### <span id="page-27-0"></span>**3.2 Použitá data a jejich zpracování**

Pro zobrazování polygonů a bodů administrativních jednotek České republiky byla využita data z datových zdrojů představených v podkapitole [2.7.](#page-23-0)

#### <span id="page-27-1"></span>**3.2.1 Generalizace a uložení dat**

"Aby byly zachovány základní vlastnosti kartografického díla, jako jsou objektivnost, názornost, přehlednost, estetičnost, musí dojít k řízené redukci vstupních informací. Tento proces nazýváme kartografickou generalizací." (Bayer, 2008, s. 161) Mezi faktory generalizace se řadí účel mapy, měřítko mapy, charakteristika území a použité kartografické vyjadřovací prostředky.

Geometrická data v databázi ArcČR 500 jsou zpracována pro zobrazení v měřítku 1 : 500 000, které je pro účely vytvářeného mapového portálu příliš podrobné. Proto bylo vhodné polygony zgeneralizovat.

Uživatelé mapového portálu budou moci vkládat do mapy vrstvy obcí z konkrétně zvoleného okresu, nebo správního obvodu ORP. Předpokládáme tedy, že polygony obcí budou zobrazeny ve větším měřítku (oproti celé České republice), pro které je vhodné zvolit menší míru generalizace. Stejný důvod pro menší míru generalizace platí i u městských částí a obvodů. Vrstvy krajů, okresů a správních obvodů ORP bude možné na mapovém portálu vkládat za celou Českou republiku, u nich tedy předpokládáme zobrazení v menším měřítku (oproti jednomu zvolenému okresu, nebo správnímu obvodu ORP) a proto tedy byla zvolena větší míra generalizace.

Generalizace polygonů proběhla v softwaru ArcMap od společnosti ESRI pomocí nástroje Simplify Polygon. Na výběr byly algoritmy BEND\_SIMPLIFY a POINT\_REMOVE. Algoritmus BEND\_SIMPLIFY je ve srovnání s druhým algoritmem pomalejší, ale výsledek je po estetické stránce výrazně lepší, jak dokládá obr. [1.](#page-28-1) Algoritmus BEND\_SIMPLIFY byl tedy zvolen pro generalizaci všech polygonů. Aby během generalizace nevznikly chyby v topologii, byla nastavena možnost RESOLVE\_ERRORS.

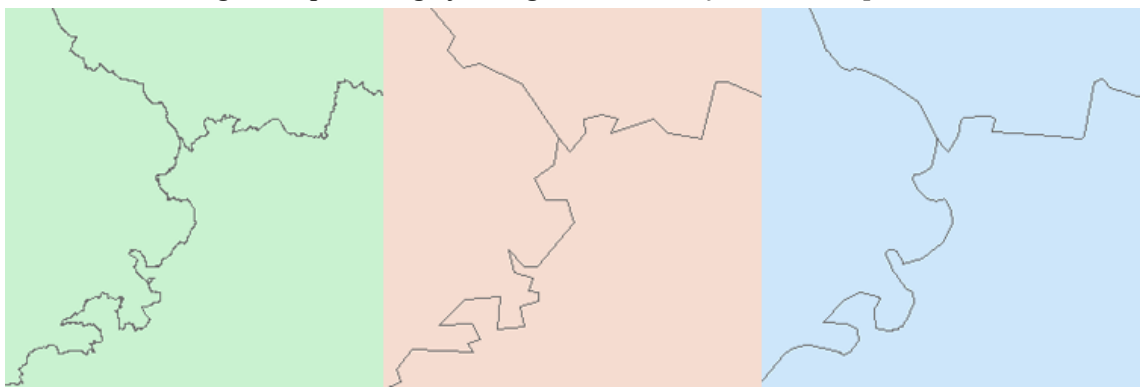

<span id="page-28-1"></span>*Obr. 1: Srovnání algoritmů pro kartografickou generalizaci v softwaru ArcMap*

**Poznámka:** dílčí části obrázku jsou popořadě: bez generalizace, generalizace algoritmem POINT\_REMOVE, generalizace algoritmem BEND\_SIMPLIFY **Zdroj dat:** ARCDATA PRAHA, 2013

Velké množství obcí a díky tomu velké množství dat určených ke generalizaci zapříčinilo problémy při generalizaci této polygonové vrstvy. Bylo tak nutné vrstvu obcí rozdělit na menší vrstvy. Bylo zvoleno třídění dle krajů, a tak vzniklo celkem 14 polygonových vrstev za obce.

Pro uložení dat byl zvolen formát GeoJSON (viz podkapitola [2.5.2\)](#page-20-2), zejména kvůli snadnému importu do JavaScriptu a následné snadné práci s ním jakožto s objektem JavaScriptu.

Software ArcMap neumožňuje export dat do formátu GeoJSON. Data zgeneralizovaných polygonových vrstev a data bodových vrstev tak byla uložena do dočasné geodatabáze. Ta posloužila k přenosu dat do softwaru QGIS, který podporuje export dat do formátu GeoJSON. Výsledkem tak byly soubory ve formátu GeoJSON za všechny zvolené administrativní jednotky (za polygony i za body).

#### <span id="page-28-0"></span>**3.2.2 Transformace souřadnic**

Výchozím souřadnicovým systémem databáze ArcČR 500 je S-JTSK / Krovak East North. V tomto souřadnicovém systému byly uloženy veškeré souřadnice v souborech formátu GeoJSON.

API Mapy.cz nabízí funkci pro konverzi souřadnic ze systému S-JTSK na své interní souřadnice. Tato konverze funguje bezproblémově, pokud ale chceme zobrazit objekty, jejichž definiční body jsou uložené v souřadnicovém systému S-JTSK, skript zajišťující konverzi převádí postupně všechny definiční body všech objektů. Pokus o zobrazení polygonů (např. okresů České republiky) tak trvá neúměrně dlouho (přes 10 sekund – konkrétní čas závisí na výkonosti daného počítače).

Pro urychlení zobrazování prostorových dat byl vytvořen skript v JavaScriptu využívající konverzní funkci z API Mapy.cz. Tento skript načte data ze souboru GeoJSON a jednotlivé souřadnice zkonvertuje do interních souřadnic. Výstupem skriptu je opět formát GeoJSON.

Následné zobrazení dat uložených v interních souřadnicích API Mapy.cz je velmi rychlé, v řádu milisekund (opět ale konkrétní čas závisí na výkonnosti daného počítače).

#### <span id="page-29-0"></span>**3.2.3 Třídění dat podle nadřazených administrativních jednotek**

Vkládání vrstvy do mapy probíhá formou importu dat uložených ve formátu GeoJSON. Skript načte technologií AJAJ konkrétní data a z nich vytvoří polygony, nebo body, podle toho, jaký typ vrstvy uživatel zvolí.

Aby bylo možné přidat do mapy vrstvu administrativních jednotek za zvolenou nadřazenou administrativní jednotku, bylo potřeba vytvořit objekty ve formátu GeoJSON pro každou kombinaci požadované vrstvy a za požadovanou nadřazenou administrativní jednotku. Takových objektů je velmi mnoho a bylo nevhodné vygenerovat toto množství objektů jako samostatné soubory určené k importu do mapového portálu.

Proto byl vytvořen třídící skript v PHP, který se spouští na serveru a který ze vstupních parametrů a uložených dat vytvoří požadovaný objekt formátu GeoJSON.

Pro účely tohoto skriptu byl vytvořen objekt *admincelky.json* formátu JSON, který obsahuje strukturu krajů, okresů a obcí s rozšířenou působností a dále seznam měst, ke kterým jsou dostupná data za městské části a obvody. Objekt *admincelky.json* byl vygenerován PHP skriptem, jehož vstupem byl seznam administrativních jednotek (ČSÚ, 2014).

Samotný třídící skript po načtení objektu *admincelky.json* a objektu požadované vrstvy ve formátu GeoJSON vytvoří a rovnou vypíše nový objekt formátu GeoJSON, který obsahuje pouze jednotky za požadovanou nadřazenou administrativní jednotku.

## <span id="page-29-1"></span>**3.3 Webový mapový portál**

Základem webového mapového portálu je webová stránka s mapovým oknem a ovládacími prvky. Stránky byla vytvořena technologiemi HTML a CSS. Interakci, tedy vyvolání reakce např. po stisku tlačítka, zajišťuje JavaScript. Mapové okno bylo vytvořené pomocí API Mapy.cz. Pro samotnou tvorbu mapového portálu byla nutná pokročilá znalost všech využitých technologií. Důležitým zdrojem informací byly dokumentace a další zdroje představené spolu s technologiemi.

JavaScript je klíčovou technologií celého mapového portálu. Kód napsaný v JavaScriptu zajišťuje veškerou interakci a většinu funkcionality, je tedy velmi obsáhlý. Z potřeby větší přehlednosti kódu byl rozdělen do více externích souborů. Po dokončení mapového portálu byly všechny soubory obsahující JavaScriptový kód zkompilovány nástrojem Google Closure Compiler. Tento nástroj odstranil ze zdrojových kódů přebytečné komentáře a mezery a veškerý kód sloučil do jednoho souboru. Načítání jednoho souboru prohlížečem je rychlejší než načítání více souborů. Mimo tento zkompilovaný soubor zůstala externí knihovna JSColor, kvůli licenci GNU LGPL. Externě se načítá také API Mapy.cz, jehož zdrojové kódy se načítají ze serverů společnosti Seznam.cz. Veškeré zdrojové kódy mapového portálu včetně zpracovaných dat jsou součástí přílohy 1.

Tvorba velké části mapového portálu bylo rutinní programování webové aplikace. V následujících podkapitolách této kapitoly budou proto řešeny pouze geografické a pro mapový portál stěžejní problémy.

## <span id="page-30-0"></span>**3.4 Podkladové vrstvy**

API Mapy.cz umožňuje velký výběr kvalitních podkladových vrstev, které je případně i možné kombinovat. Z nabízených vrstev byly využity: *obecná mapa*, *ortofota* (aktuální, z roku 2006 a z roku 2003), *turistická mapa* a *historická mapa*. Další vrstvy je možné do API Mapy.cz připojit pomocí WMS. Toho bylo využito pro podkladovou vrstvu *katastrální mapy*, která je napojena na server ČÚZK. Uživatel také může zvolit možnost *Žádný podklad*, kdy se v mapovém okně nezobrazí žádná podkladová vrstva.

Všechny podkladové vrstvy jsou v portálu do API Mapy.cz přidány ihned po spuštění, načítá a zobrazuje se ale pouze aktuálně zvolená vrstva. [Kód 9](#page-30-2) demonstruje jednoduchost přidání dvou rozdílných vrstev do API Mapy.cz.

<span id="page-30-2"></span>*Kód 9: Přidání podkladových vrstev (obecná mapa a katastrální mapa přes WMS)*

```
this.smap.addDefaultLayer(SMap.DEF_BASE);
var wms = new SMap.Layer.WMS(null, 
    "http://services.cuzk.cz/wms/wms.asp", {layers:"KN"});
wms.setCopyright({"-": "Český úřad zeměměřický a katastrální"});
this.smap.addLayer(wms);
```
**Zdroj**: vlastní

# <span id="page-30-1"></span>**3.5 Zobrazení polygonů a bodů na mapě**

Jednoduché polygony se v API Mapy.cz vytvářejí a zobrazují na mapě snadno. Jak dokládá kód [10,](#page-31-0) nejdříve je potřeba vytvořit objekt nové geometrické vrstvy. Následně se zadají souřadnice definičních bodů daného polygonu (v této ukázce v interním souřadnicovém systému portálu Mapy.cz), případné nastavení polygonu (např. barva a průhlednost) a s těmito parametry se vytvoří polygon. Ten se následně přidá do geometrické vrstvy. Pro zobrazení polygonu se ještě musí vrstva připojit k objektu celé mapy a také ji musíme povolit. Více různých polygonů do jedné vrstvy bychom přidali obdobně.

<span id="page-31-0"></span>*Kód 10: Vytvoření polygonu v API Mapy.cz*

```
var layer = new SMap.Layer.Geometry();
var c = [ SMap.Coords.fromPP(132415488,136380416),
     SMap.Coords.fromPP(133890048,136478720),
     SMap.Coords.fromPP(133873664,135331840),
     SMap.Coords.fromPP(132382720,135380992)
];
var opt = {
     color: "#f00"
};
var polygon = new SMap.Geometry(SMap.GEOMETRY POLYGON, 'id', c, opt);
layer.addGeometry(polygon);
m.addLayer(layer);
layer.enable();
```
#### **Zdroj**: vlastní

Tento jednoduchý způsob tvorby polygonů bohužel neumožňuje tvorbu tzv. multipolygonů, tedy objektů skládajících se z více menších polygonů nebo polygonů, jejichž vnitřní část do tohoto polygonu nepatří. Příkladem multipolygonu je území Středočeského kraje, které se rozkládá kolem území Hlavního města Prahy, nebo území obce Sněžné v ORP Nové Město na Moravě, které se skládá z více nesouvislých menších území. Možnost zobrazování multipolygonů je tedy pro mapový portál velmi důležitá.

API Mapy.cz umožňují definici složitějších geometrických objektů pomocí technologie SVG Path (dokumentace SVG Path je k dispozici ve W3C, 2011). Multipolygon pak vytváříme obdobně jako jednoduchý polygon, ale do pole, kam vkládáme souřadnice, vkládáme také textové řetězce obsahující písmeno, které znamená např. konec definice polygonu, začátek definice nového polygonu apod. [Kód 11](#page-32-0) zobrazí v API Mapy.cz multipolygon, pokud k němu přidáme základní podkladovou mapu, získáme výstup zobrazený na obrázku [2.](#page-32-1)

Se znalostí tvorby multipolygonu můžeme na mapě zobrazit jakoukoliv administrativní jednotku. Souřadnice administrativních jednotek skript získá jako textový řetězec ve formátu GeoJSON. Jednoduchou funkcí JSON.parse(string) jej převedeme do JavaScriptového objektu. Získání jednotlivých souřadnic, vytvoření pole ve formátu využívajícím SVG Path a následné zobrazení polygonů na mapě je snadné a nebude to zde podrobně popsáno.

<span id="page-32-0"></span>*Kód 11: Vytvoření multipolygonu v API Mapy.cz*

```
var layer = new SMap.Layer.Geometry();
var c = [ 'M',SMap.Coords.fromPP(132415488,136380416),
     'L',SMap.Coords.fromPP(133890048,136478720),
     'L',SMap.Coords.fromPP(133873664,135331840),
     'L',SMap.Coords.fromPP(132382720,135380992),
    'Z',
     'M',SMap.Coords.fromPP(132841472,136069120),
     'L',SMap.Coords.fromPP(132874240,135725056),
     'L',SMap.Coords.fromPP(133283840,135675904),
     'L',SMap.Coords.fromPP(133283840,135970816),
    'Z'];
var opt = {
     color: "#f00"
};
var polygon = new SMap.Geometry(SMap.GEOMETRY PATH, 'id', c, opt);
layer.addGeometry(polygon);
m.addLayer(layer);
layer.enable();
```
<span id="page-32-1"></span>**Zdroj**: vlastní

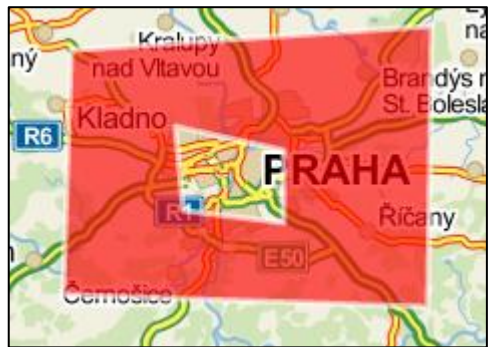

*Obr. 2: Vytvořený multipolygon v API Mapy.cz s podkladovou mapou*

Z**droj**: vlastní

#### <span id="page-33-0"></span>**3.6 Zobrazení záznamu GPX na mapě**

API Mapy.cz umožňuje pomocí třídy SMap.Layer.GPX zpracování textového řetězce ve formátu GPX. Výstupem této třídy je objekt SMap.Layer, tedy vrstva, která obsahuje zaznamenanou trasu i uložené body. Tuto vrstvu je možné přímo vložit do mapy. Pro účely mapového portálu bylo ale nutné výstup upravit tak, aby bylo možné vložit do mapy dvě samostatné vrstvy: jednu pro uložené body a druhou pro zaznamenanou trasu.

Objekt SMap.Layer je tak při zpracování GPX záznamu vytvořen pouze dočasně a slouží k získání jednotlivých souřadnic uložených bodů a souřadnic trasy. Získané souřadnice jsou uloženy do pole a předány třídě, která se postará o vykreslení bodové nebo liniové vrstvy. Popsaný proces je naznačen v kódu [12.](#page-33-2) Vytvořené objekty MC.Layer jsou následně přidány jako vrstvy do mapového portálu.

<span id="page-33-2"></span>*Kód 12: Zpracování textového řetězce ve formátu GPX*

```
var gpxtext = "…"; //textový řetězec ve formátu GPX
var xml = JAK.XML.createDocument(qpxtext);
var gpx=new SMap.Layer.GPX(xml);
var waypoints=[];
for(var i=0;i<gpx. waypoints.length;i++){
   waypoints.push(qpx. waypoints[i]. coords);
} 
if(waypoints.length>0){
  var newlayer=new MC.Layer.Point('GPX - body', waypoints);
}
```
**Zdroj**: vlastní

# <span id="page-33-1"></span>**3.7 Nastavení stylu objektům vrstvy**

Aby uživatelé mapového portálu měli možnost tvořit tematické mapy (kartogramy, kvalitativní areály a kartodiagramy), bylo nutné umožnit nastavení stylu objektům zvolené vrstvy. Nastavením stylu se rozumí nastavení průhlednosti a barvy výplně polygonu, nastavení průhlednosti, barvy výplně a šířky linie a nastavení symbolu a jeho průhlednosti, velikosti a barvy výplně. Uživatelé budou moci:

- Nastavit všem objektům vrstvy stejný styl.
- Nastavit styl jednotlivým kategoriím, kdy roztřídění objektů do kategorií definovaných unikátními hodnotami atributu proběhne po zvolení atributu uživatelem.
- Nastavit styl jednotlivým třídám, kdy roztřídění objektů do tříd určených vytvořenými intervaly proběhne po zvolení atributu uživatelem.

Z pohledu skriptu, který nastavuje styl objektům vrstvy, jsou všechny tři možnosti podobné. S mírnou modifikací jde ve všech případech o iteraci jednotlivých objektů vrstvy a postupné nastavování zvoleného stylu.

U druhé možnosti je nutné před nastavováním stylu vytvořit kategorie. K tomu využijeme JavaScriptovou knihovnu Geostats, která ze zadaného souboru hodnot vytvoří soubor hodnot unikátních.

Třetí možnost je nejsložitější. Před nastavením stylu potřebujeme vytvořit třídy, respektive intervalovou stupnici.

#### <span id="page-34-0"></span>**3.7.1 Tvorba intervalové stupnice**

Voženílek (2011) uvádí, že klasifikace je proces, který podle zvoleného atributu rozdělí  $n$  jednotek dané vrstvy do  $k$  tříd. Počet tříd nesmí být příliš malý, aby se neztratila informace o rozdělení počtu jednotek, ani příliš velký, aby se nesnížila přehlednost výsledné mapy. Počet tříd se dá určovat více způsoby, např. empiricky, nebo pomocí vzorců. Pro určování počtu tříd byl vybrán vzorec:

$$
k \approx 1 + 3.3 \log n
$$

(Voženílek, 2011, s. 71)

Tento vzorec bylo nutné přepsat do JavaScriptu. Ve vzorci se vyskytuje dekadický logaritmus, JavaScript obsahuje ale pouze funkci pro výpočet přirozeného logaritmu. S pomocí středoškolské matematiky se vzorec dá přepsat na JavaScriptem snadno naprogramovatelný:

$$
k \approx 1 + 3.3 \frac{\ln n}{\ln 10}
$$

Počet tříd musí být celé číslo, proto je třeba výsledek zaokrouhlit. [Kód 13](#page-34-1) představuje tento vzorec přepsaný do JavaScriptu.

<span id="page-34-1"></span>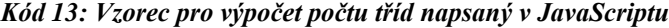

$$
var k = Math.round(1+3.3*(Math.log(n)/Math.log(10)));
$$

**Zdroj**: vlastní

Po získání  $k$  tříd se musí objekty roztřídit do jednotlivých tříd. Metod klasifikace je více, rozdělují se na kategorie:

- klasifikace s konstantní velikostí třídy
- klasifikace s proměnnou velikostí třídy

Metoda klasifikace s konstantní velikostí třídy je využívána v případech, kdy se rozložení hodnot zvoleného atributu blíží konstantnímu nebo normálnímu rozdělení (Bayer, 2008, s. 58).

Pro klasifikaci s proměnnou velikostí třídy existuje více metod. Každá metoda je vhodná pro určité rozdělení dat. Vzhledem k tomu, že mapový portál má sloužit jako pomůcka pro výuku na gymnáziích a základních školách, nepředpokládáme, že by žáci dokázali vybrat vhodnou metodu klasifikace. Bylo tedy nutné vybrat jedinou metodu, která bude pokud možno co nejvíce univerzální.

Jednou z metod klasifikace s proměnnou velikostí třídy je *Jenks natural breaks*. "*Jenks natural breaks* představuje jeden z nejlepších existujících klasifikačních algoritmů. Je vhodný i pro obecná data, která se nemusí řídit požadavkem normálního rozdělení. Seskupuje do tříd prvky podobných hodnot." (Bayer, 2008, s. 63) Pro klasifikaci jednotek v mapovém portálu byla vybrána tato metoda.

Místo programování algoritmu *Jenks natural breaks* v JavaScriptu byla použita knihovna Geostats, která jej obsahuje. Algoritmus naprogramoval Doug Curl z Kentucky Geological Survey, University of Kentucky (Georget … [et al.], 2014).

#### <span id="page-35-0"></span>**3.7.2 Kartodiagramy**

Kartodiagramy, jako jedna z metod tematické kartografie, byly představeny v podkapitole [2.2.2.](#page-15-0) Zde se budeme věnovat problematice tvorby diagramů, konkrétně bodových znaků, v oblasti webových map.

Aby měl uživatel možnost zvolit libovolnou barvu výplně bodového znaku, všechny bodové znaky jsou jako obrázky dynamicky generovány PHP skriptem. Proto byly vybrány jednoduché symboly, které není obtížné pomocí PHP skriptu generovat: kruh, čtverec, trojúhelník a symbol ve tvaru znaménka plus. Parametry skriptu jsou tvar symbolu a barva výplně. Velikost bodového znaku (respektive HTML elementu IMG) se nastaví pomocí JavaScriptu a CSS.

PHP skript generuje čtvercový obrázek o straně 100px. Symbol musí být vepsán do tohoto čtverce tak, aby geometrický střed symbolu byl umístěn ve středu čtverce. Geometrický střed trojúhelníku se nachází v jeho těžišti, tudíž spodní strana trojúhelníka, jehož vrcholy se dotýkají stran čtverce, musí ležet ve třech čtvrtinách výšky čtverce. U ostatních symbolů je geometrický střed shodný se středem čtverce, pokud všechny krajní body daného symbolu mají konstantní vzdálenost od strany čtverce (tedy pokud je daný symbol umístěn "uprostřed" čtverce).

<span id="page-35-1"></span>V případě, že je hodnota daného atributu vyjádřená velikostí bodového znaku, plošný obsah symbolu by měl být úměrný dané hodnotě. Plošný obsah zvolených symbolů je ale rozdílný, jak ukazuje tab. [3.](#page-35-1) Plošným obsahem nejmenší symbol (vepsaný do čtverce) je trojúhelník. Aby měly všechny symboly při stejné hodnotě stejný plošný obsah, byl spočítán koeficient  $k$ . Když vynásobíme koeficientem  $k$  délku strany  $a$ , získáme zmenšené symboly (v případě trojúhelníku se velikost nezmění), jejichž plošný obsah je stejný. Vypočítaný koeficient  $k$  pro každý symbol je také v tab. [3.](#page-35-1)

| <b>Symbol</b> | Plošný obsah symbolu vepsaného<br>do čtverce o straně a: | Koeficient zmenšení strany a             |  |  |
|---------------|----------------------------------------------------------|------------------------------------------|--|--|
|               | $S = a^2 \frac{\pi}{4}$                                  | $k = \sqrt{\frac{3}{2\pi}} \approx 0.69$ |  |  |
|               | $S = a^2$                                                | $k = \sqrt{\frac{3}{8}} \approx 0.61$    |  |  |
|               | $S = a^2 \frac{3}{9}$                                    | $k=1$                                    |  |  |
|               | $S = a^2 \frac{5}{0}$                                    | $k = \sqrt{\frac{27}{40}} \doteq 0.82$   |  |  |

*Tab. 3: Zvolené symboly bodového znaku, jejich plošný obsah a koeficient zmenšení strany*

**Zdroj**: vlastní

# <span id="page-36-0"></span>**3.8 Ukládání a sdílení mapy**

#### <span id="page-36-1"></span>**3.8.1 Uložení mapy do databáze**

Aby vytvořená mapa mohla být sdílena mezi uživateli, musí být nejdříve uložena. Veškeré nastavení mapy je JavaScriptem uloženo do objektu. Ten je následně převeden do textového řetězce ve formátu JSON a asynchronně odeslán na server. Ukázkový textový řetězec obsahující veškeré nastavení mapy představuje kód [14.](#page-36-2)

<span id="page-36-2"></span>*Kód 14: Ukázkový řetězec ve formátu JSON obsahující nastavení mapy*

```
{
   "center":{"x":135118848,"y":134987776},
   "zoom":6,
   "author":"",
   "name":"Název této mapy",
   "background":0,
   "layers":[{
      "name":"Kraje",
      "symbology":{"type":"base","color":"BDFFEB","transparency":0},
      "dataurl":["kraje","p",null,null]
   }]
}
```
**Poznámka:** *center* a *zoom* označuje střed a přiblížení mapového okna, *author* a *name* obsahují jméno autora a název mapy, *background* definuje podkladovou vrstvu a *layers* obsahuje pole jednotlivých vrstev. Každá vrstva obsahuje název (*name*), informaci o nastavení stylu (*symbology*) a informaci o zdrojových datech (*dataurl*).

**Zdroj**: vlastní

V databázi SQLite je vytvořena jediná tabulka, která slouží pro ukládání všech vytvořených map. Schéma tabulky je definováno jazykem SQL – viz kód [15.](#page-37-1) Sloupec *id* slouží jako jednoznačný identifikátor každé uložené mapy, sloupec *edit* slouží jako identifikátor nutný k úpravě dříve uložené mapy. Oba identifikátory jsou tvořeny náhodnými řetězci deseti znaků (písmen a číslic).

<span id="page-37-1"></span>*Kód 15: Definice tabulky pro ukládání map v jazyku SQL*

```
CREATE TABLE "maps" (
  "id" text NULL,
   "edit" text NULL,
  "json" blob NULL,
   "datetime" datetime NULL,
   PRIMARY KEY ("id")
);
```
**Zdroj**: vlastní

Při prvním uložení mapy PHP skript vygeneruje oba identifikátory a v databázové tabulce vytvoří nový řádek se všemi údaji. Při dalším ukládání mapy se již pouze přepisuje sloupec *json* obsahující nastavení mapy a sloupec *datetime* obsahující aktuální čas uložení.

#### <span id="page-37-0"></span>**3.8.2 Sdílení mapy**

Po kliknutí na tlačítko *Sdílet mapu* se mapa uloží a následně se zobrazí okno s dvěma internetovými adresami: pro prohlížení mapy a pro její úpravu. Uživatelé se nijak neregistrují, přístup k uložené mapě je podmíněn pouze znalostí jedné z jejích adres.

Přístupem na adresu pro úpravu mapy získá uživatel stejné možnosti, jako při tvorbě mapy nové, s tím, že nevytváří mapu novou, ale upravuje mapu uloženou. Adresa pro úpravu mapy se skládá z unikátního identifikátoru mapy a identifikátoru pro úpravu mapy.

Přístupem na adresu pro prohlížení mapy se uložená mapa zobrazí v režimu prohlížení. Adresa se pak skládá pouze z unikátního identifikátoru mapy, identifikátor pro úpravu mapy se zde nevyskytuje a uživatel tak nemůže zobrazenou mapu jakkoliv upravit a změny uložit.

# <span id="page-38-0"></span>**4 VYTVOŘENÝ WEBOVÝ MAPOVÝ PORTÁL**

Vytvořený mapový portál byl pro své zaměření na Českou republiku pojmenován jako *Mapa Česka*. Byl umístěn na server webhostingové společnosti a je dostupný na internetové adrese *www.mapa-ceska.cz*, která byla za tímto účelem zaregistrována. V této kapitole je popsána funkcionalita webového mapového portálu.

# *A. Mapové okno a jeho ovládání*

Mapové okno (obr. [3\)](#page-38-1) zaujímá většinu pracovní plochy mapového portálu. Uživatel může pomocí ovládacích prvků, myši nebo klávesnice měnit měřítko a zobrazené území.

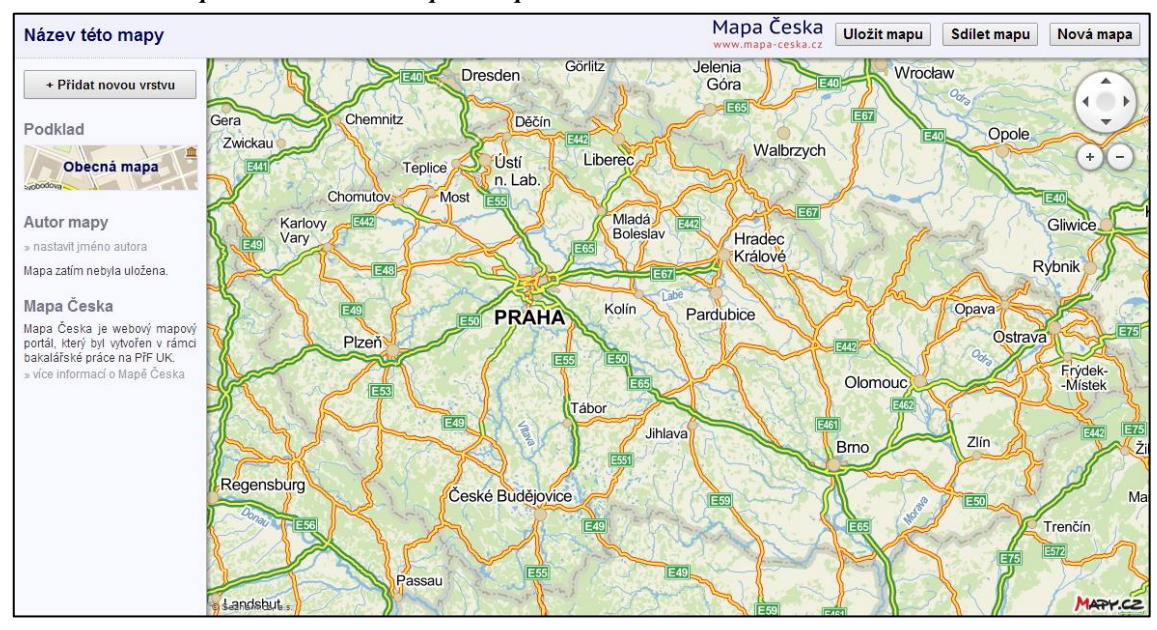

<span id="page-38-1"></span>*Obr. 3: Pracovní plocha webového mapového portálu*

**Zdroj**: vlastní

# *B. Podkladové vrstvy*

<span id="page-38-2"></span>Uživatel může zvolit jednu podkladovou vrstvu (obr. [4\)](#page-38-2). Mezi dostupnými podkladovými vrstvami je *obecná mapa*, *turistická mapa*, *historická mapa*, *ortofoto* (aktuální, za rok 2006 a za rok 2003) a *katastrální mapa*. Uživatel má také možnost zvolit ž*ádný podklad*, kdy bude podkladovou vrstvou bílá plocha.

*Obr. 4: Okno pro změnu podkladové vrstvy*

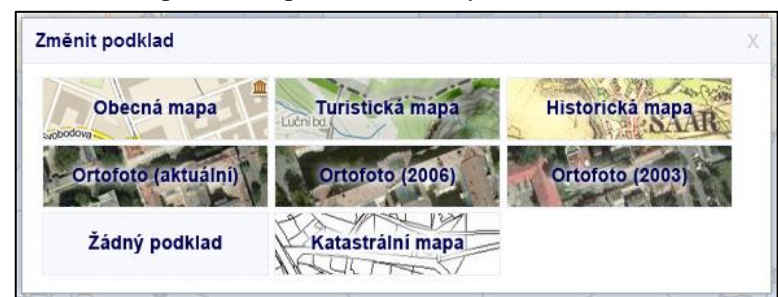

**Zdroj**: vlastní

### *C. Vložení polygonové, liniové a bodové vrstvy, práce s vrstvami*

Uživatel může vložit do mapy polygonové a bodové vrstvy za vybrané administrativní jednotky České republiky: kraje, okresy, správní obvody ORP, obce a městské části a obvody. Může do mapy vložit i administrativní jednotky za konkrétní zvolenou nadřazenou administrativní jednotku; např. obce za zvolený okres apod.

Dále uživatel může vložit vlastní záznam trasy a bodů z GPS ve formátu GPX. Takový záznam se zobrazí jako liniová vrstva (trasa) a bodová vrstva (uložené body, tzv. waypointy).

Je možné měnit pořadí vrstev (přetažením jedné vrstvy nad nebo pod jinou), zvolené vrstvy dočasně skrýt, nebo odstranit. Tyto funkce uživatel nalezne v levém panelu pod tlačítkem pro přidávání nové vrstvy (obr. [5\)](#page-39-0), kde se přehledně zobrazují aktuální vrstvy mapy.

<span id="page-39-0"></span>*Obr. 5: Panel s vloženými vrstvami*

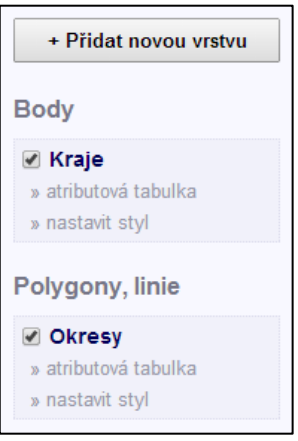

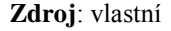

## *D. Atributová tabulka*

<span id="page-39-1"></span>Atributová tabulka (obr. [6\)](#page-39-1) je zobrazitelná pro každou vloženou vrstvu, obsahuje uložená data pro každý objekt. Pro administrativní jednotky to jsou základní údaje (rozloha, počet obyvatel a hustota zalidnění). Další atributy si uživatel může ručně vložit, případně snadno vložit z tabulkového softwaru (např. Microsoft Excel).

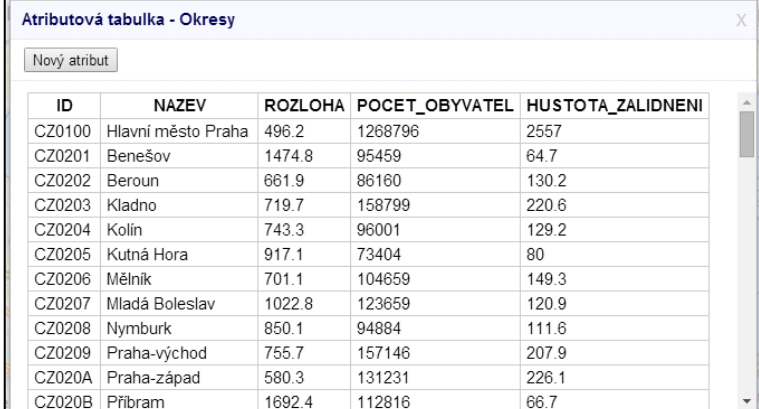

#### *Obr. 6: Atributová tabulka vrstvy*

**Zdroj**: vlastní

### *E. Nastavení stylu*

Objektům každé vložené vrstvy je možné nastavit styl. Konkrétně pro jednotlivé typy vrstev:

- Polygonová vrstva nastavení průhlednosti a barvy výplně polygonu
- Liniová vrstva nastavení průhlednosti, barvy výplně a šířky linie
- Bodová vrstva nastavení symbolu a jeho průhlednosti, velikosti a barvy výplně

Pro vrstvu je možné zvolit *základní styl* (všem objektům vrstvy nastaví stejný styl), *kategorie* (podle zvoleného atributu roztřídí objekty vrstvy do jednotlivých kategorií vytvořených podle unikátních hodnot, následně nastaví styl pro jednotlivé kategorie), nebo *třídy* (podle zvoleného číselného atributu roztřídí objekty vrstvy do vytvořených tříd – intervalů hodnot, následně nastaví styl pro jednotlivé třídy).

Ukázku okna, ve kterém se nastavuje styl objektům vybrané vrstvy (konkrétně nastavení vytvořených tříd), představuje obr. [7.](#page-40-0)

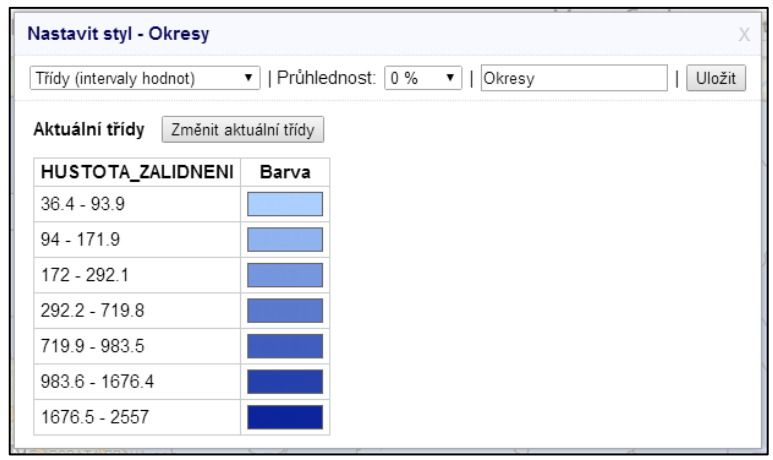

<span id="page-40-0"></span>*Obr. 7: Okno pro nastavení stylu objektům vybrané vrstvy*

**Zdroj**: vlastní

#### *F. Informace o konkrétním objektu na mapě*

Po kliknutí na nějaký objekt na mapě (polygon, bod, nebo linii) se zobrazí okno s podrobnými informacemi o daném objektu (obr. [8\)](#page-41-0), které jsou jinak dostupné v atributové tabulce.

× Okresv CZ0100  $ID:$ NA7FV: Hlavní město Praha ROZLOHA: 496.2 POCET OBYVATEL: 1268796 HUSTOTA\_ZALIDNENI: 2557

<span id="page-41-0"></span>*Obr. 8: Okno s informacemi o konkrétním objektu*

**Zdroj**: vlastní

### *G. Další nastavení, uložení a sdílení mapy*

Portál umožňuje nastavit název mapy a jméno autora. Každou mapu je možné uložit, mapa pak zobrazuje datum a čas posledního uložení. Veškerá nastavení mapy se ukládají do databáze na serveru.

Uživatel může uloženou mapu kliknutím na tlačítko *Sdílet mapu* sdílet pomocí internetové adresy (obr. [9\)](#page-41-1). Pro každou uloženou mapu jsou vygenerovány dvě adresy: první je určená pouze pro prohlížení mapy, druhá je určená pro budoucí úpravy mapy.

Režim prohlížení mapy umožňuje změnu měřítka a změnu zájmového území v mapovém okně. Atributovou tabulku každé vrstvy je možné pouze zobrazit a data v ní srovnávat. Nastavení stylu objektům vrstvy, změna pořadí vrstev, mazání vrstev a další úpravy uložené mapy nejsou v režimu prohlížení povoleno. Režim prohlížení v levém panelu u každé vrstvy zobrazuje legendu, na rozdíl od režimu pro úpravu mapy. Legenda samozřejmě vychází z nastaveného stylu objektů vrstvy. Uživatel má v režimu prohlížení možnost kliknutím na tlačítko *Nová mapa podle této*. Tím vytvoří vlastní mapu, která bude odvozená od mapy zobrazené v režimu prohlížení. Takovou mapu pak může jakkoliv upravovat a výsledek uložit.

<span id="page-41-1"></span>*Obr. 9: Okno pro sdílení mapy pomocí internetové adresy*

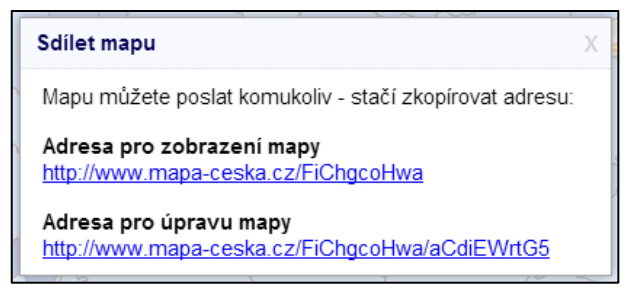

**Zdroj**: vlastní

# <span id="page-42-0"></span>**5 VYUŽITÍ WEBOVÉHO MAPOVÉHO PORTÁLU VE VÝUCE GEOGRAFIE**

Mapový portál umožňuje žákům (obecně všem uživatelům) jednoduše vytvářet tematické mapy. Žáci si mohou vytvořit vlastní atributy objektů dané vrstvy, hodnoty těchto atributů vložit do atributové tabulky a vytvářet tak vlastní kartogramy, mapy s kvalitativními areály a kartodiagramy administrativních jednotek České republiky nebo jejích částí. Mapový portál je možné využívat i ve spojení s terénní výukou, kdy žáci mohou vizualizovat na mapě různé objekty a jevy zachycené GPS zařízením včetně trasy, kterou GPS zařízení zaznamená. Spektrum možností práce s mapovým portálem je tak velmi široké.

Cílem této kapitoly je navrhnout konkrétní možnosti využití vytvořeného mapového portálu ve výuce geografie. Následující čtyři návrhy byly sestaveny tak, aby napomáhaly k dosažení očekávaných výstupů žáka v tematických celcích zabývajících se geoinformatikou a kartografií (viz podkapitola [2.8,](#page-24-0) tab. [2\)](#page-25-0). Návrhy jsou formulovány obecně, aby je bylo možné přizpůsobit věku, znalostem a schopnostem konkrétních žáků, a jsou seřazeny od technicky nejsnazšího po nejsložitější.

#### *A. Změny v krajině*

**Hlavní cíl**: Žák porovná ortofota krajiny pořízené v různých letech, nalezne změny v krajině a obhájí svůj názor na důsledky nalezených rozdílů.

### **Dílčí cíle:**

- Žák se seznámí s uživatelským prostředím mapového portálu.
- Žák si vybere konkrétní místo (např. v blízkosti školy).
- Žák přepínáním podkladových vrstev, ortofot pořízených v různých letech, porovná jednotlivé vrstvy a nalezne změny v krajině.
- Žák změny v krajině popíše, odhadne jejich příčiny a zformuluje a obhájí vlastní názor na důsledky nalezených změn.

# *B. Hustota zalidnění v České republice*

**Hlavní cíl**: Žák vytvoří na mapovém portálu kartogram hustoty zalidnění správních obvodů ORP v rámci celé České republiky, určí základní statistické charakteristiky (minimum, maximum, průměr) a popíše rozložení hustoty zalidnění na území České republiky.

## **Dílčí cíle**:

- Žák na mapovém portálu přidá do mapy polygonovou vrstvu správních obvodů ORP.
- Žák se seznámí s atributovou tabulkou vrstvy.
- Žák nastaví polygonům styl vhodný pro kartogram hustoty zalidnění.
- Žák s využitím atributové tabulky určí základní statistické charakteristiky (minimum, maximum, průměr).
- Žák popíše rozložení hustoty zalidnění na území České republiky, diskutuje na toto téma s učitelem a spolužáky.

# *C. Kvalita života v obcích ve zvoleném ORP*

**Hlavní cíl**: Žák na mapovém portálu vytvoří kartodiagram kvality života v obcích ve zvoleném ORP podle vlastních kritérií.

## **Dílčí cíle**:

- Žák sestaví vlastní kritéria hodnocení kvality života v obcích.
- Žák spočítá index kvality života v obcích ve zvoleném ORP, ve kterém se projeví s různou váhou všechna zvolená kritéria.
- Žák vytvoří na mapovém portálu kartodiagram, který bude znázorňovat index kvality v obcích ve zvoleném ORP.
- Žák vytvořenou mapu uloží a její adresu vloží do textového dokumentu spolu s popisem a důvodem volby jednotlivých kritérií a jejich vah.

# *D. Mapování geografických jevů a objektů*

**Hlavní cíl**: Žák vizualizuje na mapovém portálu fyzicko-geografické nebo sociálně-geografické jevy a objekty zaznamenané GPS zařízením během terénní výuky.

# **Dílčí cíle:**

- Žák ovládá GPS zařízení (případně mobilní telefon s GPS modulem a vhodnou aplikací), které umožňuje záznam trasy a bodů a následné exportování ve formátu GPX.
- Žák během terénní výuky používá GPS zařízení k zaznamenání prošlé trasy a k zaznamenání vybraných jevů a objektů.
- Žák připojí GPS zařízení k počítači, vyexportuje záznam ve formátu GPX a vloží jej do mapového portálu.
- Žák vytvoří kartodiagram, ve kterém jednotlivé diagramy budou vyjadřovat kvalitu nebo kvantitu vybraných jevů a objektů.
- Žák mapu uloží a její adresu vloží do dokumentu sloužícího jako výstup z terénní výuky.

# <span id="page-44-0"></span>**6 DISKUSE**

Hlavním cílem této práce bylo vytvoření webového mapového portálu, který bude dostupný na internetu a použitelný jako pomůcka pro výuku geografie na základních školách a gymnáziích. Tento cíl se podařilo splnit.

Velmi důležitým krokem byl výběr vhodného mapového API. Vybráno bylo API Mapy.cz, vytvořené tuzemskou společností Seznam.cz. Bylo vybráno především díky kvalitním mapovým podkladům. Další výhody API Mapy.cz se objevily až v průběhu tvorby mapového portálu. Jednou z nich je podrobná dokumentace, další a důležitější výhodou je fakt, že vývojáři společnosti Seznam.cz velmi rychle (často do následujícího pracovního dne) odpovídají na dotazy ohledně API Mapy.cz na veřejném diskusním fóru. Na můj návrh dokonce přidali ke stávajícím možnostem změny kartografického zobrazení Křovákovo zobrazení. Bohužel implementace tohoto zobrazení není bezchybná (při větším měřítku se vyskytují velké nepřesnosti), a tak bylo nutné upustit od myšlenky nabízet jako podklad vrstvy zobrazené přes WMS, které jsou dostupné právě v Křovákově zobrazení.

Vzhledem k tomu, že API Mapy.cz je z hlediska funkcionality o něco chudší než Google Maps API, bylo nutné chybějící funkcionalitu (např. zobrazování multipolygonů definovaných ve formátu GeoJSON) doprogramovat. Kvůli tomuto a vůbec kvůli obsáhlosti a komplexnosti celého webového mapového portálu bylo potřeba mít k jeho naprogramování dostatek znalostí a zkušeností s tvorbou webových aplikací. Bez nich by byla tvorba tohoto mapového portálu velmi obtížná. Tyto zkušenosti a znalosti jsem získal dříve, v průběhu několikaleté praxe tvorby webových aplikací.

Podobně jako v případech softwaru velkých společností, i v kódu vytvořeného mapového portálu se mohou vyskytnout chyby. Protože bych byl rád, aby mapový portál sloužil co nejdéle, jsem připraven chyby v rámci možností průběžně opravovat.

Nevýhodou mapových API obecně je závislost na internetu a na zdroji mapových podkladů. Pokud by společnost Seznam.cz výrazněji změnila API Mapy.cz, byly by nutné větší úpravy kódu, bez kterých by mapový portál pravděpodobně přestal fungovat. Nicméně API Mapy.cz není v kódu mapového portálu fixováno, a tak by bylo možné bez větších obtíží kód přepsat pro použití jiného mapového API.

# <span id="page-45-0"></span>**7 ZÁVĚR**

Bakalářská práce se zabývá tématem tvorby interaktivních webových map. V teoretické části se obecně pojednává o digitálních a webových mapách, dále jsou představeny dostupné technologie a mapová API pro tvorbu interaktivních webových map. Praktická část bakalářské práce se zabývá tvorbou webového mapového portálu, který má sloužit jako pomůcka pro výuku geografie na gymnáziích a základních školách. Pro tento účel také byly navrženy možnosti využití mapového portálu ve výuce geografie.

Hlavní cíl práce, tedy vytvoření webového mapového portálu, se podařilo splnit. Mapový portál splňuje požadavky definované v úvodu práce. Pro své zaměření na Českou republiku byl pojmenován jako *Mapa Česka* a je dostupný široké veřejnosti na internetové adrese *www.mapa-ceska.cz*. Je plně funkční a je připraven sloužit ke svému účelu. Kompletní zdrojové kódy včetně použitých dat jsou k dispozici v příloze 1, ukázky výstupů z mapového portálu jsou v přílohách 2, 3 a 4.

V souvislosti s vytvořeným mapovým portálem se nabízí otázka jeho dalšího rozvoje. Rozvíjet je možné jak nabídku funkcí, které poskytuje uživatelům, tak i dostupné metodické materiály. Portál by mohl obsahovat katalog více statistických dat za administrativní jednotky, mohl by podporovat import dalších geoinformačních dat v různých formátech a také by mohl být dostupný jako API pro tvůrce webových aplikací. Vhodné by bylo také vytvoření praktické metodické příručky pro učitele včetně sbírky geografických úloh, jejichž řešení a zpracování by žákům usnadnil vytvořený mapový portál.

Rozsah této práce neumožnil testování vytvořeného mapového portálu, proto bude důležité naslouchání uživatelům, především učitelům geografie, kteří mohou přinést cenné poznatky a připomínky k fungování portálu. Aby se mapový portál rozšířil do výuky zeměpisu na gymnáziích a základních školách, bylo by vhodné publikovat metodické články v tištěných časopisech nebo na webových stránkách zabývajících se didaktikou geografie, případně jinými způsoby oslovit učitele geografie.

Doufám, že výsledky této práce budou dále rozvíjeny a že budou využívány při výuce geografie na gymnáziích a základních školách.

# <span id="page-46-0"></span>**SEZNAM ZDROJŮ INFORMACÍ**

#### **Literatura**

- BAYER, T. 2008. *Algoritmy v digitální kartografii.* 1. vyd. Praha: Karolinum, 2008. 251 s. ISBN 978-80-246-1499-1.
- BEAULIEU, A. 2009. *Learning SQL*. 2nd ed. Sebastopol: O'Reilly, 2009. 338 s. ISBN 978-0-596-52083-0.
- BENEŠ, M. 2012. *Vybrané problémy veřejných licencí*. Praha, 2012. 108 s. Diplomová práce. Univerzita Karlova v Praze, Právnická fakulta, Ústav práva autorského, práv průmyslových a práva soutěžního.
- CAJTHAML, J. 2005. *Využití webových mapových serverů*. In: 16. kartografická konference: Mapa v informační společnosti. Brno: Univerzita obrany, 2005. 5 s. ISBN 80-723-1015-1.
- GOLDSTEIN, A.; LAZARIS L.; WEYL E. 2011. *HTML5 a CSS3 pro webové designéry*. 1. vyd. Brno: Zoner Press, 2011. 286 s. ISBN 978-80-7413-166-0.
- HANUS, M. 2011. *Práce s daty a tvorba kartogramů – významná dovednost pro život*. Geografické rozhledy, č. 2, roč. 21, s. 12–13.
- KOLÁŘ, J. 2003. *Geografické informační systémy 10*. 2. vyd. Praha: Vydavatelství ČVUT, 2003. 161 s. ISBN 80-010-2687-6.
- KRÁL, L.; ŘEZNÍČKOVÁ, D. 2013. *Rozšíření a implementace GIS ve výuce na gymnáziích v Česku*. Geografie, 118, č. 3, s. 265–283.
- KREIBICH, J. 2010. *Using SQLite*. 1st ed. Sebastopol: O'Reilly, 2010. 503 s. ISBN 978-0-596-52118-9.
- MITCHELL, T. 2005. *Web Mapping Illustrated*. 1st ed. Sebastopol: O'Reilly, 2005. 349 s. ISBN 978-0-596-00865-9.
- PETERSON, M. 2008. *International perspectives on maps and the Internet*. 1st ed. New York: Springer, 2008. 441 s. ISBN 978-3-540-72028-7.
- PETERSON, M. 2012. *Online maps with APIs and webservices*. 1st ed. New York: Springer, 2012. 318 s. ISBN 36-422-7484-6.
- *Rámcový vzdělávací program pro gymnázia*. Praha: Výzkumný ústav pedagogický v Praze, 2007. 104 s.
- *Rámcový vzdělávací program pro základní vzdělávání*. Praha: MŠMT, 2013. 143 s.
- ŘÍHA, J. 2007. *Distribuce map pomocí webových služeb*. Praha, 2007. Bakalářská práce. České vysoké učení technické, Fakulta stavební, Katedra mapování a kartografie. Dostupné také z: http://geo3.fsv.cvut.cz/~soukup/bkl/riha/wms2.html
- THAU, D. 2009. *Velký průvodce JavaScriptem: tvorba interaktivních webových stránek v praxi*. 1. vyd. Praha: Grada, 2009. 516 s. ISBN 978-80-247-2211-5.
- VOŽENÍLEK, V. 2001. *Aplikovaná kartografie I: tematické mapy.* 2. vyd. Olomouc: Vydavatelství UP, 2001. 187 s. ISBN 80-244-0270-X.
- VOŽENÍLEK, V. 2007. *Agenda současné počítačové kartografie*. In: Proceedings from International Symposium GIS Ostrava 2007. Ostrava: VŠB-TU, 2007. 8 s. ISSN 1213-239X. Dostupné také z: http://gis.vsb.cz/GIS\_Ostrava/GIS\_Ova\_2007/sbornik/Referaty/Sekce7/Vozenilek.pdf

#### **Internetové zdroje**

- AISCH, G. 2013. *Chroma.js*. [online]. Ver. 0.5.6. 2013 [cit. 2014-04-09]. Licence BSD. Dostupné z: https://github.com/gka/chroma.js
- ARCDATA PRAHA. 2013. *ArcČR 500*. [online]. Ver. 3.1. 2013 [cit. 2014-04-10]. Dostupné z: http://www.arcdata.cz/produkty-a-sluzby/geograficka-data/arccr-500/
- BUTLER, H. … [et al.]. 2008. *The GeoJSON Format Specification* [online]. [cit. 2014-04-17]. Dostupné z: http://geojson.org/geojson-spec.html
- ČSÚ. 2014. *Otevřená data pro výsledky sčítání lidu, domů a bytů 2011*. [online]. 2014 [cit. 2014-04-10]. Dostupné z: http://www.scitani.cz/csu/redakce.nsf/i/ otevrena\_data\_pro\_vysledky\_scitani\_lidu\_domu\_a\_bytu\_2011\_(sldb\_2011)
- FOSTER, D. 2004. *GPX: the GPS Exchange Format*. [online]. 2004 [cit. 201-04-22]. Dostupné z: http://www.topografix.com/gpx.asp
- GEORGET, S. … [et al.]. 2014. *Geostats*. [online]. Ver. 1.2.0. 2014 [cit. 2014-04-09]. Licence MIT. Dostupné z: https://github.com/simogeo/geostats
- GOOGLE. 2014a. *Google Maps API: FAQ*. [online]. 2014 [cit. 2014-04-22]. Dostupné z: https://developers.google.com/maps/faq
- GOOGLE. 2014b. *KML Tutorial*. [online]. 2014 [cit. 2014-04-22]. Dostupné z: https://developers.google.com/kml/documentation/kml\_tut
- KLOKAN TECHNOLOGIES. 2014. *EPSG.io: Coordinate Systems Worldwide.* [online]. 2014 [cit. 2014-04-22]. Dostupné z: http://www.epsg.io/
- LENHART, Z. … [et al.]. 2000. *Souřadnicové systémy*. [online]. 2000 [cit. 2014-04-22]. Dostupné z: http://tvorbamap.shocart.cz/kartografie/systemy.htm
- MAPY.CZ. 2014. *Porovnání mapových dat*. [online]. 2014 [cit. 2014-04-26]. Dostupné z:<http://firma.mapy.cz/porovnani-mapovych-dat.html>
- ODVÁRKO, J. 2013. *JSColor*. [online]. Ver. 1.4.2. 2013 [cit. 2014-04-09]. Licence LGPL. Dostupné z: http://jscolor.com
- OGC. 2014. *KML*. [online]. 2014 [cit. 2014-04-22]. Dostupné z: http://www.opengeospatial.org/standards/kml
- REFSNES DATA. 2014*. JavaScript and HTML DOM Reference. W3Schools*. [online]. 2014 [cit. 2014-03-26]. Dostupné z: http://www.w3schools.com/jsref/default.asp
- SEZNAM.CZ. 2013. *Dokumentace knihovny JAK*. [online]. 2013 [cit. 2014-03-25]. Dostupné z: http://jak.seznam.cz/doc/
- SEZNAM.CZ. 2014a. *API Mapy.cz*. [online]. Ver. 4.8. 2014 [cit. 2014-04-22]. Dostupné z: http://api4.mapy.cz/
- SEZNAM.CZ. 2014b. *Dokumentace API Mapy.cz*. [online]. 2014 [cit. 2014-04-22]. Dostupné z: http://api4.mapy.cz/doc/index.html
- SEZNAM.CZ. 2014c. *JAK – javascriptová knihovna*. [online]. Ver. 2. 2014 [cit. 2014-04-19]. Licence MIT. Dostupné z: http://jak.seznam.cz/
- THE PHP GROUP. 2014a: *What can PHP do?* [online]. 2014 [cit 2014-04-20]. Dostupné z: http://cz2.php.net/manual/en/intro-whatcando.php
- THE PHP GROUP. 2014b: *PHP manual*. [online]. 2014 [cit 2014-04-20]. Dostupné z: http://www.php.net/manual/en/
- ZČU. 2014. *Co je to portál*. [online]. 2014 [cit. 2014-04-23]. Dostupné z: http://is-stag.zcu.cz/napoveda/stag-v-portalu/o-portalu\_co-je-portal.html
- W3C. 2011. *Paths – SVG 1.1*. [online]. 2011 [cit. 2014-01-14]. Dostupné z: http://www.w3.org/TR/SVG11/paths.html
- W3C. 2013a. *HTML & CSS*. [online]. 2013 [cit. 2014-04-19]. Dostupné z: http://www.w3.org/standards/webdesign/htmlcss
- W3C. 2013b. *JavaScript Web APIs*. [online]. 2013 [cit. 2014-04-19]. Dostupné z: http://www.w3.org/standards/webdesign/script

# <span id="page-49-0"></span>**SEZNAM PŘÍLOH**

- Příloha 1 CD s elektronickou verzí práce, zdrojovými kódy a daty mapového portálu
- Příloha 2 Ukázka výstupu z mapového portálu kartogram
- Příloha 3 Ukázka výstupu z mapového portálu atributová tabulka
- Příloha 4 Ukázka výstupu z mapového portálu kartodiagram

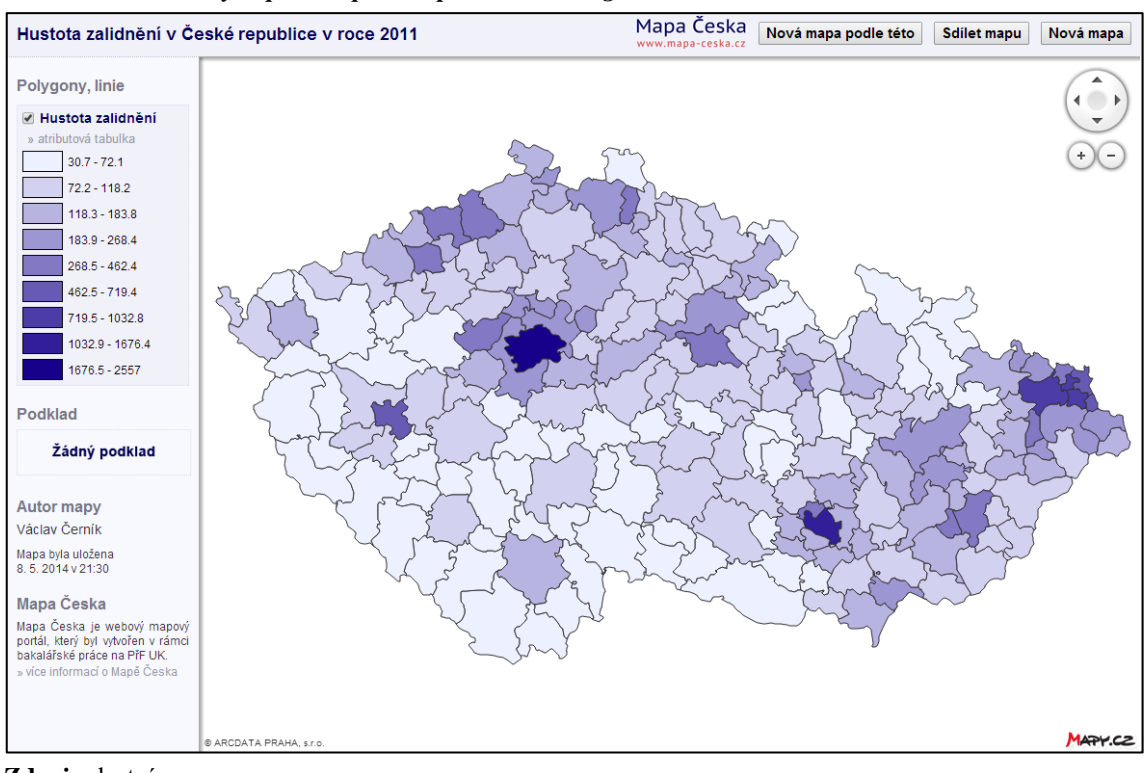

*Příloha 2: Ukázka výstupu z mapového portálu – kartogram*

**Zdroj**: vlastní

| Hustota zalidnění v Česk                                          |      | Atributová tabulka - Hustota zalidnění |        |         |                                          | X | Sdilet mapu<br>Nová mapa |
|-------------------------------------------------------------------|------|----------------------------------------|--------|---------|------------------------------------------|---|--------------------------|
| Polygony, linie                                                   | ID   | <b>NAZEV</b>                           |        |         | ROZLOHA POCET_OBYVATEL HUSTOTA_ZALIDNENI |   |                          |
|                                                                   |      | 1100 Hlavní město Praha                | 496.2  | 1268796 | 2557                                     |   |                          |
| √ Hustota zalidnění                                               | 2101 | Benešov                                | 690    | 57655   | 83.6                                     |   |                          |
| » atributová tabulka                                              |      | 2102 Beroun                            | 415.7  | 57228   | 137.7                                    |   |                          |
| $30.7 - 72.1$<br>$72.2 - 118.2$                                   | 2103 | Brandýs nad Labem-Stará<br>Boleslav    | 378.1  | 97039   | 256.6                                    |   |                          |
|                                                                   |      | 2104 Čáslav                            | 274.4  | 24682   | 89.9                                     |   |                          |
| $118.3 - 183.8$                                                   | 2105 | Černošice                              | 580.3  | 131231  | 226.1                                    |   |                          |
| 183.9 - 268.4                                                     | 2106 | Český Brod                             | 184.5  | 19303   | 104.6                                    |   |                          |
| $268.5 - 462.4$                                                   |      | 2107 Dobříš                            | 318.4  | 21360   | 67.1                                     |   |                          |
| 462.5 - 719.4                                                     |      | 2108 Hořovice                          | 246.2  | 28932   | 117.5                                    |   |                          |
|                                                                   |      | 2109 Kladno                            | 350.9  | 120058  | 342.1                                    |   |                          |
| 719.5 - 1032.8                                                    |      | 2110 Kolín                             | 583.8  | 78814   | 135                                      |   |                          |
| 1032.9 - 1676.4                                                   | 2111 | Kralupy nad Vltavou                    | 131.2  | 31187   | 237.7                                    |   |                          |
| 1676.5 - 2557                                                     |      | 2112 Kutná Hora                        | 642.7  | 48722   | 75.8                                     |   |                          |
|                                                                   |      | 2113 Lysá nad Labem                    | 121.1  | 23555   | 194.5                                    |   |                          |
| Podklad                                                           |      | 2114 Mělník                            | 456.8  | 43092   | 94.3                                     |   |                          |
|                                                                   |      | 2115 Mladá Boleslav                    | 810.3  | 107522  | 132.7                                    |   |                          |
| Žádný podklad                                                     |      | 2116 Mnichovo Hradiště                 | 212.5  | 16137   | 75.9                                     |   |                          |
|                                                                   |      | 2117 Neratovice                        | 113.2  | 30380   | 268.4                                    |   |                          |
| <b>Autor mapy</b>                                                 |      | 2118 Nymburk                           | 355.5  | 38841   | 109.3                                    |   |                          |
| Václav Černík                                                     |      | 2119 Poděbrady                         | 348.6  | 30372   | 87.1                                     |   |                          |
|                                                                   |      | 2120 Příbram                           | 925.3  | 69405   | 75                                       |   |                          |
| Mapa byla uložena<br>8.5.2014 v 21:30                             | 2121 | Rakovník                               | 896.3  | 54993   | 61.4                                     |   |                          |
|                                                                   |      | 2122 Říčany                            | 377.6  | 60107   | 159.2                                    |   |                          |
| Mapa Česka                                                        |      | 2123 Sedlčany                          | 448.7  | 22051   | 49.1                                     |   |                          |
| Mapa Česka je webový mapový                                       |      | 2124 Slaný                             | 368.8  | 38741   | 105                                      |   |                          |
| portál, který byl vytvořen v rámci<br>bakalářské práce na PřF UK. |      | 2125 Vlašim                            | 496    | 25482   | 51.4                                     |   |                          |
| » více informací o Mapě Česka                                     |      | 2126 Votice                            | 288.8  | 12322   | 42.7                                     |   |                          |
|                                                                   | 3101 | Blatná                                 | 278.6  | 13733   | 49.3                                     |   |                          |
|                                                                   | 3102 | České Budějovice                       | 923.8  | 154588  | 167.3                                    |   |                          |
|                                                                   |      | 3103 Český Krumlov                     | 1129.9 | 41200   | 36.5                                     |   | MARY.CZ                  |

*Příloha 3: Ukázka výstupu z mapového portálu – atributová tabulka*

**Zdroj**: vlastní

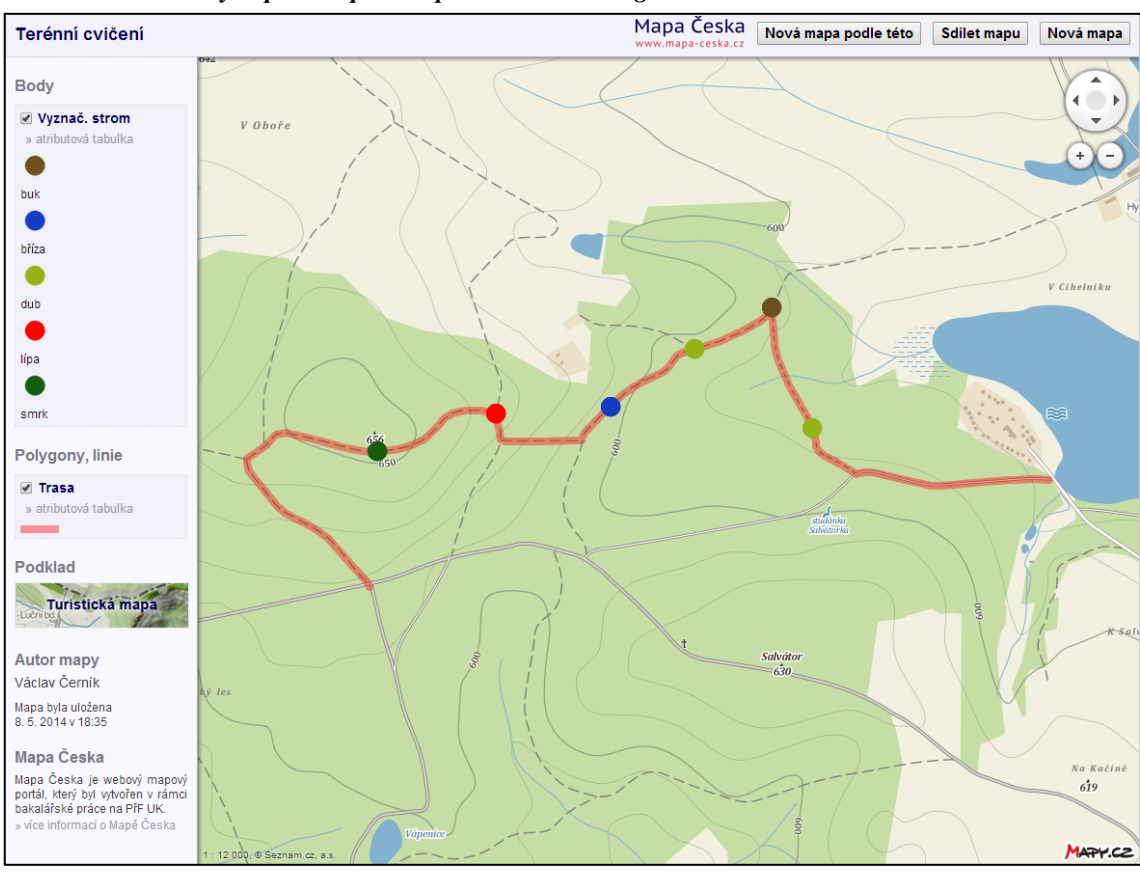

*Příloha 4: Ukázka výstupu z mapového portálu – kartodiagram*

**Zdroj**: vlastní